# **SIEMENS**

**Hochauflösender 48 cm/19" LCD-Monitor SCD 19101** 

**Betriebsanleitung**

**SCD 19101 D** 

**6GF6220-1DA01** 

# **SCD 19101 DT**

**6GF6220-1DB01** 

# © **Copyright Siemens AG**

# Inhaltsverzeichnis

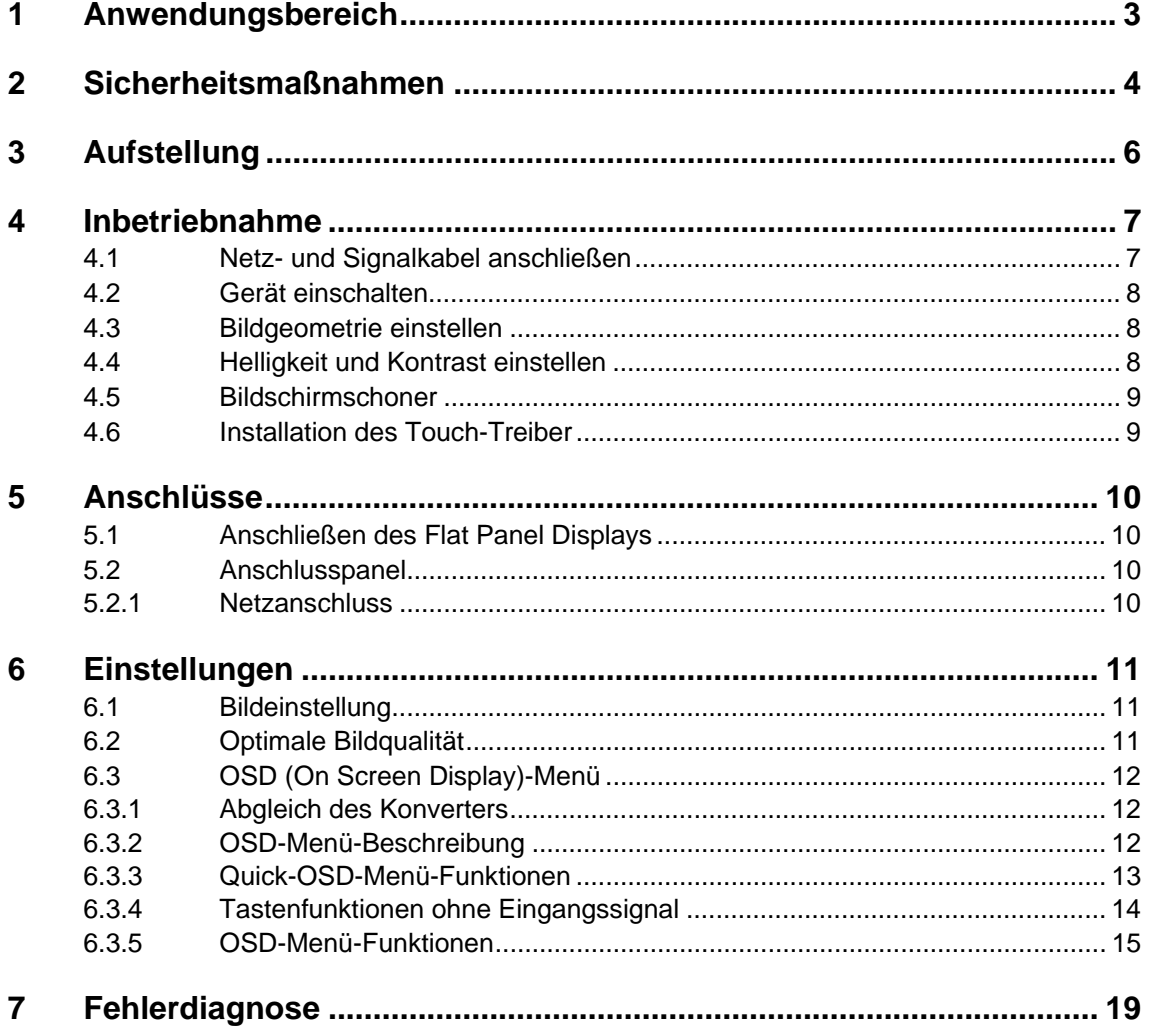

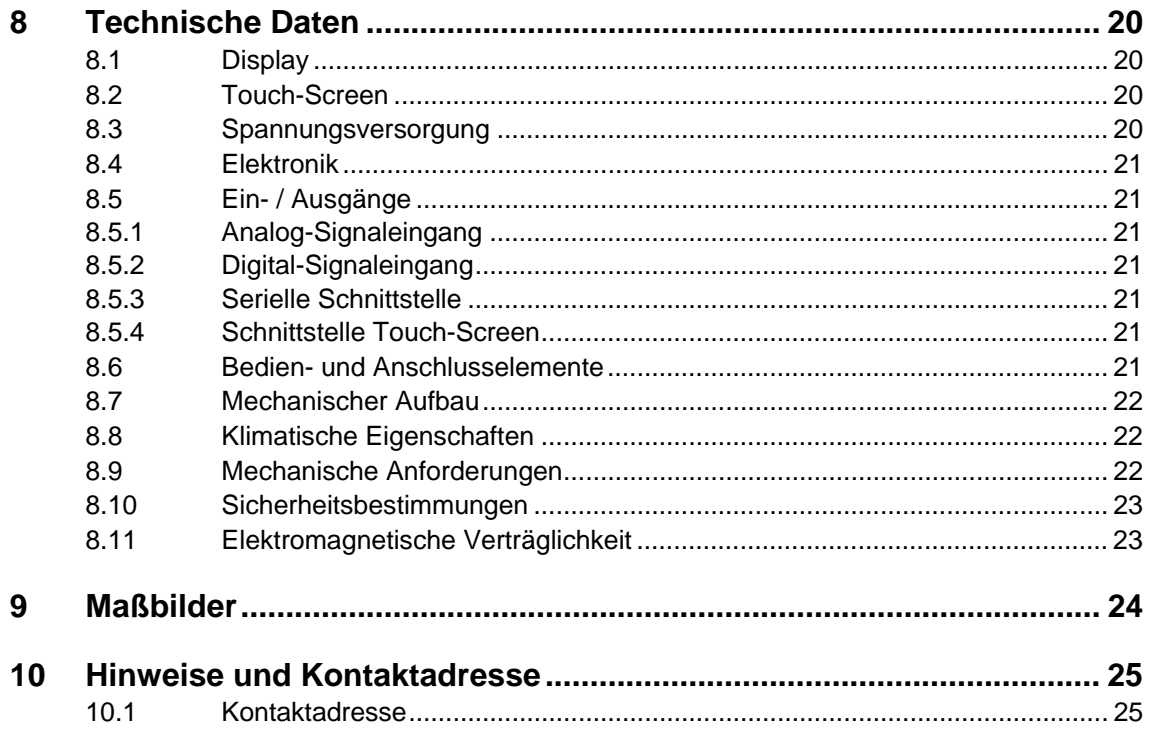

# **1 Anwendungsbereich**

Das hochauflösende 19" Color Flat Panel Display **SCD 19101 D/DT** (Desktop-Version; 48 cm/19"; Bestellnummer: 6GF6220-1DA01 (ohne Touch / 6GF6220- 1DB01 (mit Touch))

wurde speziell konzipiert für

### **Anwendungen mit besonderen Anforderungen:**

- Wert auf Design,
- Teilequalität (lackierte Außenkomponenten),
- Kontinuität in Beschaffung,
- lange Verfügbarkeit,
- Kontinuität der Lieferqualität über den Lebenszyklus,

bei Bedarf sind individuelle Hardware- und Software-Wünsche möglich, da die Entwicklung in eigener Hand liegt.

### **Kompakte Bauweise**

Geringes Gewicht und kleine Abmessungen bei verbesserter Leistungsfähigkeit bevorteilen das Color Flat Panel Display SCD 19101 D/DT gegenüber herkömmlichen CRT-Monitoren.

### **Einwandfreie Bildwiedergabe durch LCD-Technologie**

Verzerrungen der Bildgeometrie und Farbflecken werden durch den Einsatz der LCD-Technologie unterbunden.

Das Color Flat Panel Display liefert selbst bei niedrigen Bildwechselfrequenzen noch flimmerfreie Bilder. Somit wird das Color Flat Panel Display SCD 19101 D/DT auch höchsten ergonomischen Ansprüchen gerecht.

### **Bildschirmauflösung**

Das Color Flat Panel Display SCD 19101 D/DT ist mit einem aktiven 19"-TFT-Displaymodul, das über einen sehr großen Blickwinkel verfügt, ausgerüstet. Die Bildschirmauflösung beträgt 1280 x 1024 Pixel. Video-Signale mit anderen verwendeten Auflösungen werden auf die Bildschirmgröße optimiert gezoomt.

### **Touch-Funktion**

Das Color Flat Panel Display SCD 19101 DT ist mit einem resistiven 19" Touch-Screen ausgestattet. Mit der Touch-Funktion kann das Display als Bedieneinheit verwendet werden.

### **RGB-Eingang (15-poliger Sub-D und DVI-I)**

Der Anschluss des Monitors an das Rechnersystem erfolgt entweder über die 15 polige Sub-D-Eingangsbuchse oder über die DVI-I-Eingangsbuchse. Die eventuell benötigte Anpassung des Monitors wird mit Hilfe eines OSD (On Screen Display)- Menüs durchgeführt.

# **2 Sicherheitsmaßnahmen**

Der einwandfreie und sichere Betrieb der Monitore setzt sachgemäßen Transport, fachgerechte Lagerung, Aufstellung und Montage sowie sorgfältige Bedienung und Instandhaltung voraus. Die Geräte dürfen nur für die Einsatzfälle, für die ein Monitor üblicherweise verwendet wird, eingesetzt werden. Die Vorgaben im Kapitel "Technische Daten" sind unbedingt zu beachten.

Im Interesse der Sicherheit sind folgende Vorsichtsmaßnahmen zu beachten:

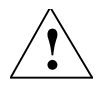

## **Gefahr**

## **Bei Nichtbeachtung der Warnhinweise besteht Lebensgefahr. Es können schwere Körperverletzungen oder Sachschäden auftreten.**

### **Geräte nicht selbst öffnen**

Bestimmte Bauteile im Inneren der Geräte stehen unter Hochspannung, d.h. das Berühren dieser Bauteile ist lebensgefährlich!

### **Nur einwandfreies Netzkabel verwenden**

Ein beschädigtes Netzkabel kann zu Bränden oder Stromschlag führen. Beim Abziehen das Netzkabel nur am Stecker anfassen.

### **Trennen vom Netz**

Der Netzstecker dient zum sicheren Trennen vom Netz. Die Steckdose muss nahe des Monitors angebracht und leicht zugänglich sein.

### **Keine Gegenstände durch das Gehäuse einführen**

Werden Gegenstände durch das Gehäuse eingeführt, kann Geräte- und Personenschaden entstehen.

### **Keine Gegenstände auf den Geräten ablegen**

Eindringende Flüssigkeiten können Brände oder Stromschlag verursachen.

### **Vorsicht**

### **Bei Nichtbeachtung der Warnhinweise können erhebliche Sachschäden auftreten.**

### **Für ausreichende Wärmeabfuhr sorgen**

Für die Luftzirkulation sind am Gehäuseboden, am oberen Teil der Abdeckung und an der Rückwand Lüftungsschlitze angebracht.

Das Gerät muss auf einer harten ebenen Fläche, mindestens 10 cm von der Wand bzw. 15 cm von anderen Geräten entfernt, aufgestellt oder befestigt werden. Mehrere Displays dürfen horizontal und vertikal bündig aneinander montiert werden.

Der zulässige Umgebungstemperaturbereich (5 °C bis 40 °C) darf nicht unter- bzw. überschritten werden.

### **Das Gerät keinen unzulässigen Erschütterungen aussetzen.**

Vorsicht beim Transport! **Originalverpackung verwenden!** Besonders das Panel gegen Stöße sichern.

Beim Berühren der Paneloberfläche kann durch den mechanischen Kontakt oder einer elektrostatischen Entladung eine kurzzeitige Beeinträchtigung der Bildqualität auftreten.

### **Gerätepflege/Reinigungsmittel**

- Die Panelfront ist sehr empfindlich gegenüber mechanischen Beschädigungen. Kratzer, Stöße etc. unbedingt vermeiden!
- Auftretende Wassertropfen sofort entfernen; längerer Kontakt mit Wasser verfärbt die Oberfläche.

Bei verschmutzter Panelfront Reinigung mit einem Mikrofasertuch und wenn notwendig mit einem Glasreinigungsmittel\* durchführen. Gehäuseteile nur mit einem Kunststoffreinigungsmittel\* reinigen.

### **\* Achtung**:

Lösemittelhaltige Reinigungsmittel, die Komponenten angreifen, wie z. B. Reinigungsbenzin, nicht verwenden!

# **3 Aufstellung**

## **Für ausreichende Belüftung sorgen**

Für die Luftzirkulation sind in der Rückwand Lüftungsschlitze angebracht.

### **Umgebungstemperatur**

Der zulässige Umgebungstemperaturbereich darf nicht unter- bzw. überschritten werden.

### **Keine Reflexionen**

Das Display sollte so positioniert werden, dass keine Reflexionen von Leuchten, Fenstern, Einrichtungsgegenständen mit glänzenden Oberflächen oder von hellen Wänden auf der Bildfläche erscheinen können.

### **Keine Spiegelungen**

Um Spiegelungen auf dem Display zu vermeiden wird empfohlen, als Deckenbeleuchtung nur Spiegelleuchten (blendfrei) zu verwenden. Die Entspiegelung ist nur bei sauberer, fettfreier Schirmoberfläche wirksam. Das Display sollte mit einem geeigneten Mikrofasertuch gereinigt werden.

### **Umgebungswechsel**

Wenn das Gerät aus kalter Umgebung ins Warme gebracht wird, kann sich Kondenswasser niederschlagen. Mit dem Einschalten ist dann solange zu warten, bis das Kondenswasser auch innerhalb des Gerätes verschwunden ist; dies kann unter Umständen mehrere Stunden dauern.

# **4 Inbetriebnahme**

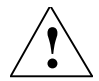

### **Vorsicht**

Die in dieser Betriebsanleitung angegebenen Hinweise und Warnvermerke im Kapitel 2 "Sicherheitsmaßnahmen" sind zu beachten, um einen gefahrlosen Betrieb sicherzustellen.

### **Vorsicht Hinweis für den Anwender!**

Sämtliche Einstellungen dürfen nicht mehr vor Ort durch den Anwender nachgestellt werden, da sonst die Garantie erlischt. Das gilt auch für die Einstellungen über die Tasten des SCD 19101 D/DT. Diese ist deswegen bei bestimmten Anwendungsfällen verriegelt. Müssen Einstellungen geändert werden, setzen Sie sich bitte mit der zuständigen Servicestelle in Verbindung.

Das Gerät ist für den Einzelanschluss an einer Grafikkarte bei einer Netzspannung von 100 bzw. 240 Volt ausgelegt (TN-S-System mit Schutzleiter).

Falls das Gerät in einer Kette von mehreren Displays betrieben werden soll, oder nicht genau bekannt ist, ob die Grafikkartennorm durch das Display darstellbar ist, muss das Kapitel 5.1 "Anschließen des Flat Panel Displays" zu Rate gezogen werden.

Um das Gerät ordnungsgemäß in Betrieb zu nehmen, müssen die nachfolgenden Punkte der Reihe nach durchgeführt werden.

## **4.1 Netz- und Signalkabel anschließen**

### **Vorsicht**

Es muss ein Netzkabel mit Schutzleiter und mit abgewinkeltem Kaltgeräteanschlussstecker verwendet werden, welches den Sicherheitsbestimmungen des jeweiligen Landes entspricht. Falls erforderlich, ist zum sicheren Trennen des Netzes der Netzstecker aus der Netzanschlussdose zu ziehen.

Netz- und Signalkabelanschlüsse befinden sich auf der Rückseite des Color Flat Panel Displays.

- Netzanschluss: Kaltgerätestecker des Netzkabels in die Netzanschlussbuchse stecken (die grüne Betriebs-LED blinkt "langsam").
- 15-polige Sub-D-Buchse: Der Anschluss des Displays an das Rechnersystem kann über die Sub-D Buchse erfolgen. Die Anpassung des Displays wird mit Hilfe eines OSD-Menüs durchgeführt.
- DVI-Anschluss: Die Verbindung zum Rechner kann auch über den digitalen single-link bzw. über den analogen Kanal des DVI-Anschlusses stattfinden. Qualität und Kabellänge bestimmen Bildqualität, Störfestigkeit und Störstrahlung des Gesamtsystems.
- Touch-Screen-Anschluss: Der Anschluss des Touch-Screen erfolgt über eine USB-Schnittstelle. Das Kabel mit dem USB-Stecker ist fest am Monitor angeschlossen.
- Service-Anschluss: Es handelt sich um eine RS 232-Schnittstelle für den Service (Update von Firmware, wie z. B. spezielle Wünsche). Der Zugang erfolgt ausschließlich über den autorisierten Service.

Nach dem Anschluss aller Leitungen, sind die Abdeckungen (Rückwand und Fuß) wieder ordnungsgemäß anzubringen.

## **4.2 Gerät einschalten**

• Gerät mit Hilfe der OSD-Taste "down, on/off" einschalten.

Die grüne Betriebs-LED leuchtet nun permanent, (bei nicht anliegendem Videosignal blinkt die grüne Betriebs-LED "schnell").

## **Zustand der Betriebs-LED**

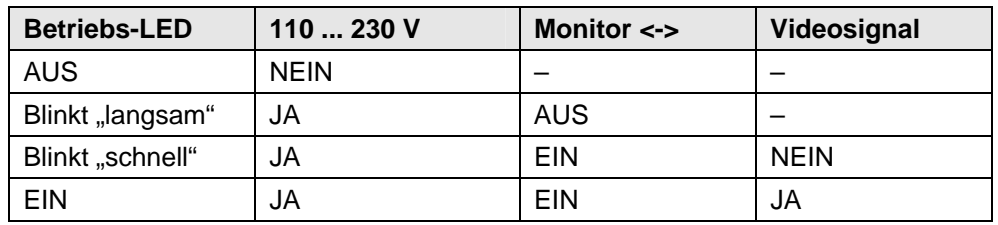

## **4.3 Bildgeometrie einstellen**

Der Monitor erkennt automatisch die jeweils angelegte Norm und hat für diese Norm Einstellwerte vorparametriert. Trotzdem kann es je nach Grafikkarte erforderlich sein, dass man einen Abgleich von Bildlage und Bildgröße passend zur angelegten Norm durchführen muss (siehe Kap. 6.1 "Bildeinstellung").

## **4.4 Helligkeit und Kontrast einstellen**

Helligkeit und Kontrast müssen an die jeweilige Grafikkarte (unterschiedliche Ausgangspegel) in der Anlage vor Ort angepasst werden.

## **4.5 Bildschirmschoner**

• Verwenden Sie einen Bildschirmschoner, um das TFT-typische "Image Sticking" zu reduzieren.

Image Sticking ist ein leichtes Nachleuchten des vorherigen Bildinhaltes nach dem Wechsel auf einen neuen Bildinhalt. Durch Verwendung eines Bildschirmschoners mit ständig wechselndem Bildinhalt wird ein unnötig langes Einwirken desselben Bildes vermieden.

## **4.6 Installation des Touch-Treiber**

Die Installation der zum Betrieb des Touchscreens notwendigen Software erfolgt gemäß der auf CD-ROM mitgelieferten Installationsanleitung.

## **Lieferumfang auf CD-ROM**

- Installationsanleitung für die Windows-Treiber
- Treiber für Windows 95
- Treiber für Windows 98/Me
- Treiber für Windows 2k/XP
- Treiber für Windows NT
- Installationsanleitung für den WindowCe-Treiber
- Treiber für Windows CE

# **5 Anschlüsse**

## **5.1 Anschließen des Flat Panel Displays**

## **Achtung**

Es sind alle in den entsprechenden EMV-Richtlinien enthaltenen Schirmungsmaßnahmen zu beachten. Werden diese Richtlinien nicht beachtet, können Signale eindringen, die den Monitor stören.

## **Hinweise zur Kabelinstallation**

- Für alle Signalverbindungen sind nur geschirmte Leitungen zulässig.
- Alle Steckverbindungen müssen verschraubt oder arretiert werden (soweit möglich).
- Signalleitungen nicht mit Stromversorgungsleitungen im gleichen Kabelkanal verlegen.
- Die Spannungsversorgung des Monitors darf nicht aus Stromkreisen erfolgen, in denen Motoren oder Ventile arbeiten (Störspitzen!).

## **5.2 Anschlusspanel**

Auf der Rückseite des Flat Panel Displays befindet sich unter einer Abdeckung ein Anschlusspanel für die Signale und die Stromversorgung.

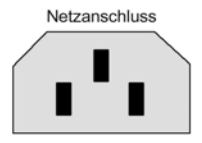

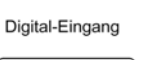

**DVI-Anschluss** 

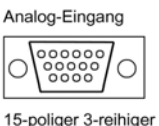

Sub-D-Anschluss

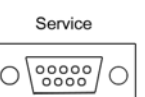

Serielle Schnittstelle RS 232 9-polige Sub-D-Buchse

Anschlusspanel des Color Flat Panel Displays SCD 19101 D/DT

Der Anschluss für den Touch-Screen ist an einem neben der RS 232 herausgeführten Kabel mit USB-Stecker.

## **5.2.1 Netzanschluss**

### **Achtung**

Gerätesicherungen nur durch den Service austauschen lassen.

Die Stromversorgung des Monitors erfolgt über einen Kaltgerätestecker.

Verwenden Sie nur Netzkabel wie im Lieferumfang vorhanden oder Geräteanschlussleitungen mit Schutzleiter und Kaltgerätestecker nach DIN 49547, IEC 320.

## **Vorsicht**

Es muss ein Netzkabel mit Schutzleiter verwendet werden, das den Sicherheitsbestimmungen des jeweiligen Landes entspricht.

# **6 Einstellungen**

## **6.1 Bildeinstellung**

In diesem Kapitel sind die Einstellungen zum Betrieb des Flat Panel Displays an einer Videoquelle beschrieben. Im wesentlichen sind dies:

## **Grafikspeicher der Videoquelle einstellen**

Wie jeder Monitor hat auch der Flat Panel Display bestimmte Grenzwerte wie z. B. maximale Auflösung und Bildwiederholfrequenz. Für den Betrieb des Flat Panel Displays den Grafikadapter so einstellen, dass die Grenzwerte eingehalten werden.

## **Feinabgleich des Flat Panel Displays**

## **Achtung**

Der Feinabgleich des Flat Panel Displays kann nur über die beiden analogen Schnittstellen (15-polige Sub-D und DVI-I) erfolgen. Der digitale Eingang (DVI-D) benötigt keinen Feinabgleich, da das Signal immer optimal dargestellt wird.

RGB-Bildquellen (über 15-poligen Sub-D-bzw. DVI-I-Connector) liefern analoge Signale, die eigentlich für herkömmliche CRT-Monitore vorgesehen sind und von diesen direkt verarbeitet werden.

Im Gegensatz dazu werden beim Flat Panel Display diese analogen Signale über einen Video-Digitizer in digitale Signale umgewandelt. Je nach Bildquelle, Länge des Monitorkabels und Video-Modus (z. B. VGA, SVGA, XGA) treten bei der Umsetzung bestimmte Abweichungen auf, die vom Flat Panel Display nicht vollautomatisch korrigiert werden können.

Für eine Bilddarstellung ist daher ein manueller Feinabgleich notwendig, bei dem das Flat Panel Display (genauer der Video-Digitizer) auf die jeweilige Videoquelle abgestimmt wird.

Der Feinabgleich umfasst z. B. Einstellungen wie die horizontale und vertikale Bildlage und Bildschärfe. Er lässt sich beim Color Flat Panel Display SCD 19101 D/DT über ein OSD-Menü vornehmen.

## **6.2 Optimale Bildqualität**

Um eine optimale Bildqualität zu erzielen, sollte das Color Flat Panel Display SCD 19101 D/DT mit einer Grafikauflösung von 1280 x 1024 Bildpunkten betrieben werden (Einstellungen der Grafikkarte im PC).

Bei der Einstellung der Bildlage und Bildgröße ist darauf zu achten, dass das Bild pixelgenau auf der aktiven Fläche des Displays dargestellt wird. D.h.: wenn z. B. die horizontale Bildlage um einen Schritt nach rechts verschoben wird, muss der äußerste rechte Rand des Bildes verschwinden und auf der linken Seite eine schwarze Pixelspalte nachrücken. Ebenso nach links, oben und unten. Eine eventuell noch auftretende Unschärfe an senkrechten Linien muss mit den Einstellungen "Frequenz" bzw. "Phase" (siehe Kapitel 6.3.5 "OSD-Menü-Funktionen") erfolgen.

## **6.3.1 Abgleich des Konverters**

Da es keine Normung bezüglich des Videoausgangssignals von VGA-Grafikkarten gibt, erfolgt beim erstmaligen Einschalten eine automatische Anpassung an die jeweilige Grafikkarte. Dies kann ebenfalls durch zweimaliges Drücken der Taste "+"aufgerufen werden.

## **6.3.2 OSD-Menü-Beschreibung**

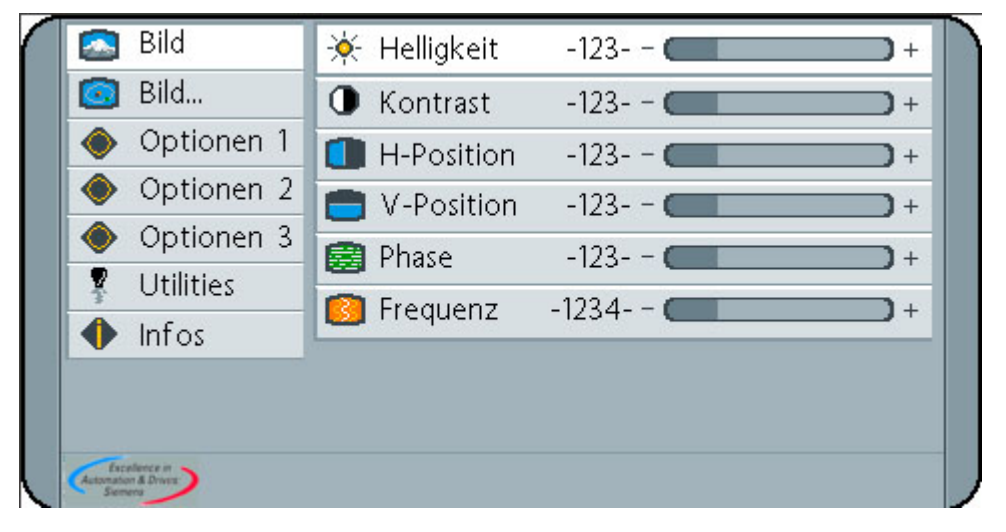

Das "On Screen Display" (OSD) ist ein Menüsystem, das auf dem Bildschirm dargestellt wird. Mit Hilfe dieses Menüsystems und den beschriebenen Bedienelementen sind alle Einstellungen des Monitors durchzuführen. Zur Steuerung des OSD sind nur die vier Tasten S1 bis S4 notwendig.

Die Tasten haben folgende Funktion(en):

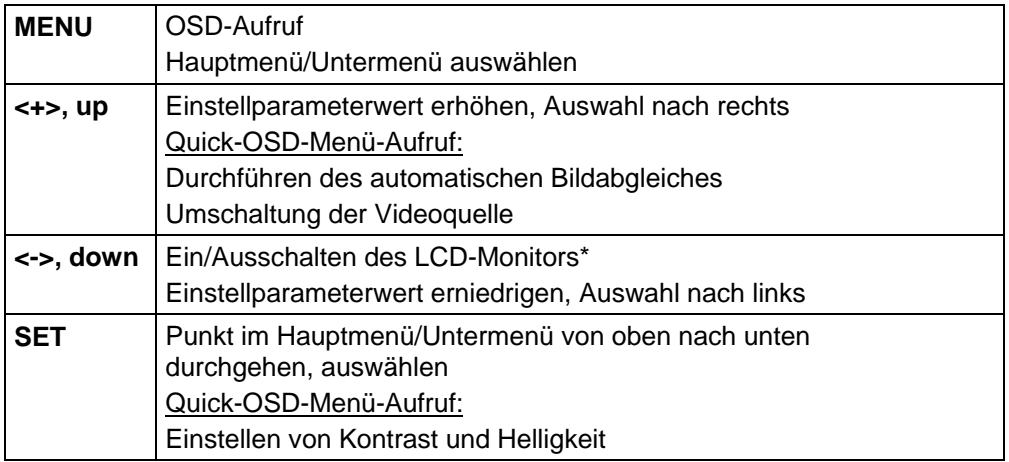

\* Der LCD-Monitor ist bei "ausgeschaltet" nicht vom Netz getrennt, die grüne Betriebs-LED blinkt langsam.

## **6.3.3 Quick-OSD-Menü-Funktionen**

Es gibt außer den Einstellmöglichkeiten im OSD-Menü eine weitere Möglichkeit, die wichtigsten Funktionen wie Helligkeit, Kontrast und den automatischen Bildabgleich direkt über einen Schnellzugriff, das sogenannte Quick-OSD-Menü zu verändern.

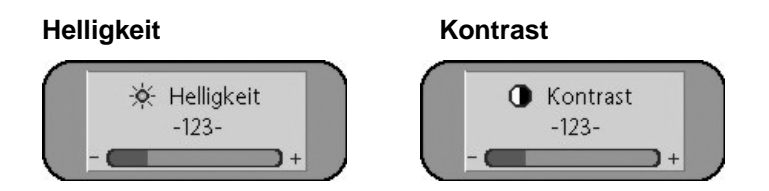

• Aufruf durch die Taste <SET>

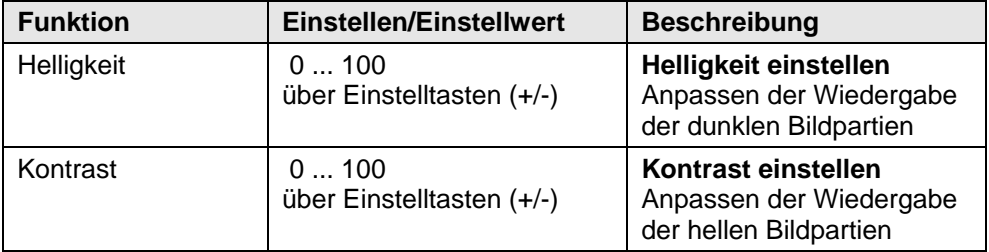

Aufruf durch die Taste **<+>**

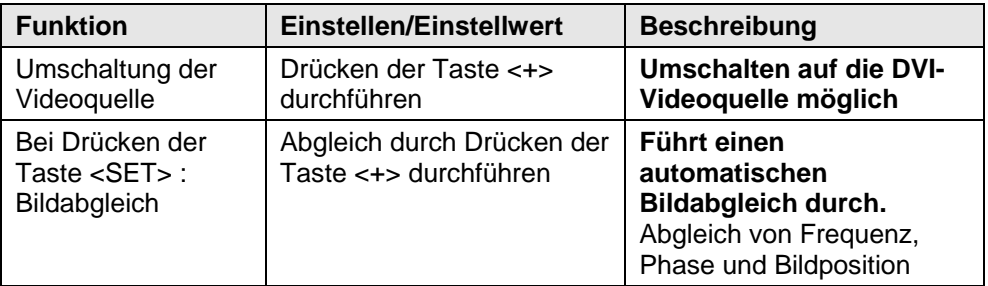

## **Digitale DVI-Videoquelle**

Aufruf durch die Taste **<+>**

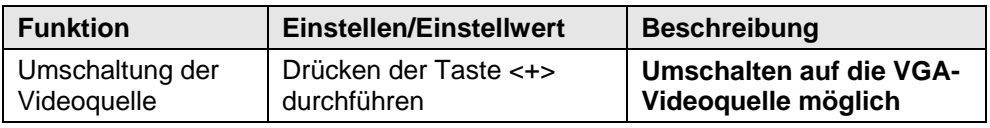

## **6.3.4 Tastenfunktionen ohne Eingangssignal**

Das OSD ist auch ohne Eingangssignal bedienbar.

## **Hinweis**

Die bildrelevanten Funktionen stehen nicht zur Vefügung.

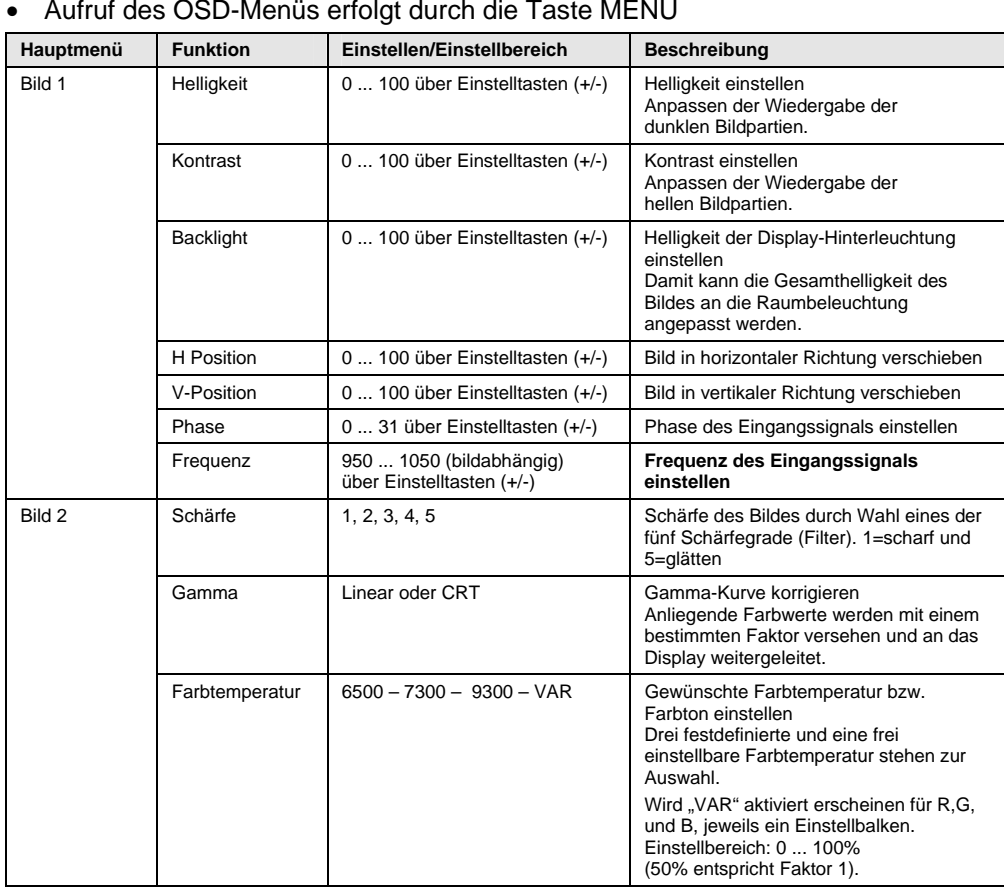

## **6.3.5 OSD-Menü-Funktionen**

### • Aufruf des OSD-Menüs erfolgt durch die Taste MENÜ

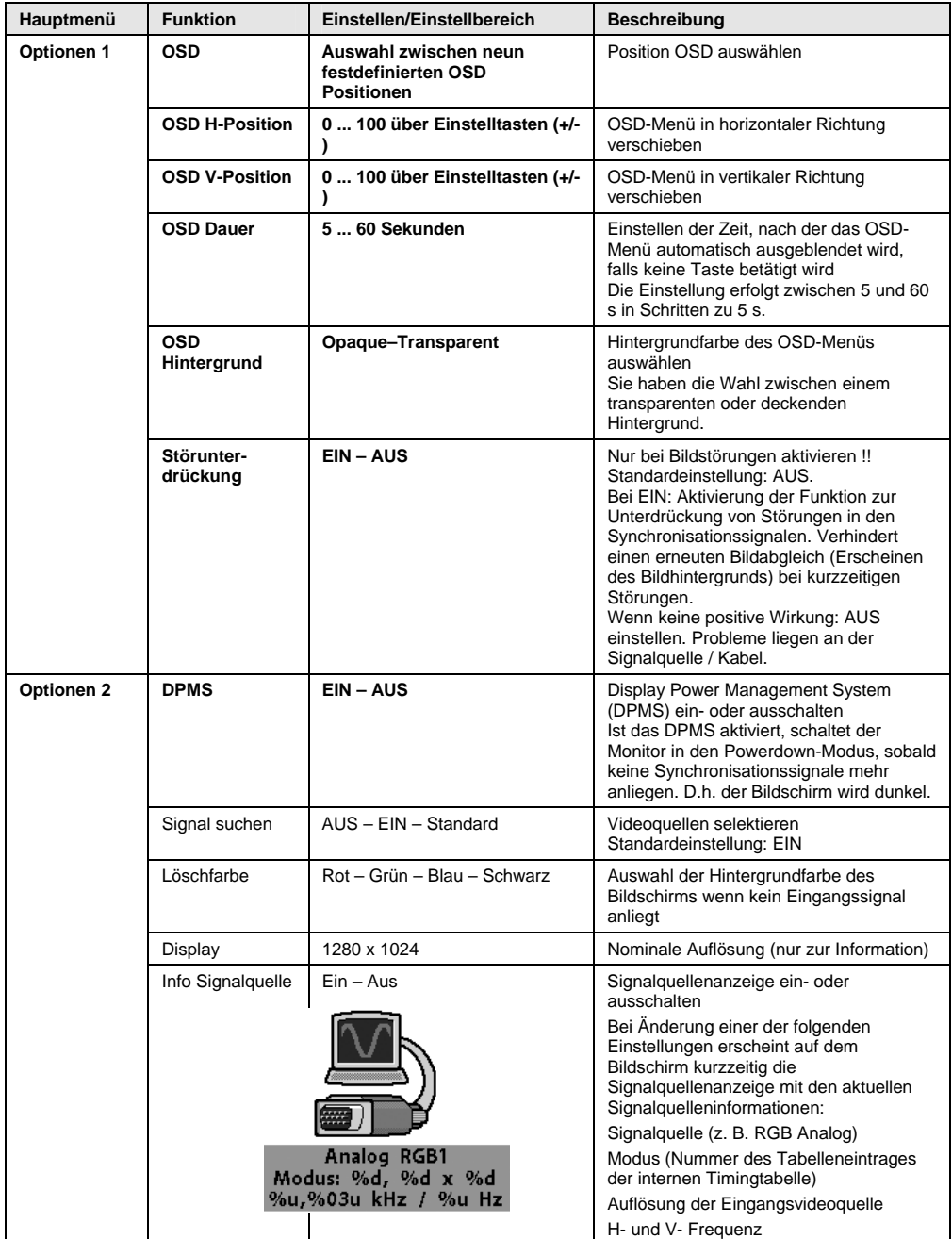

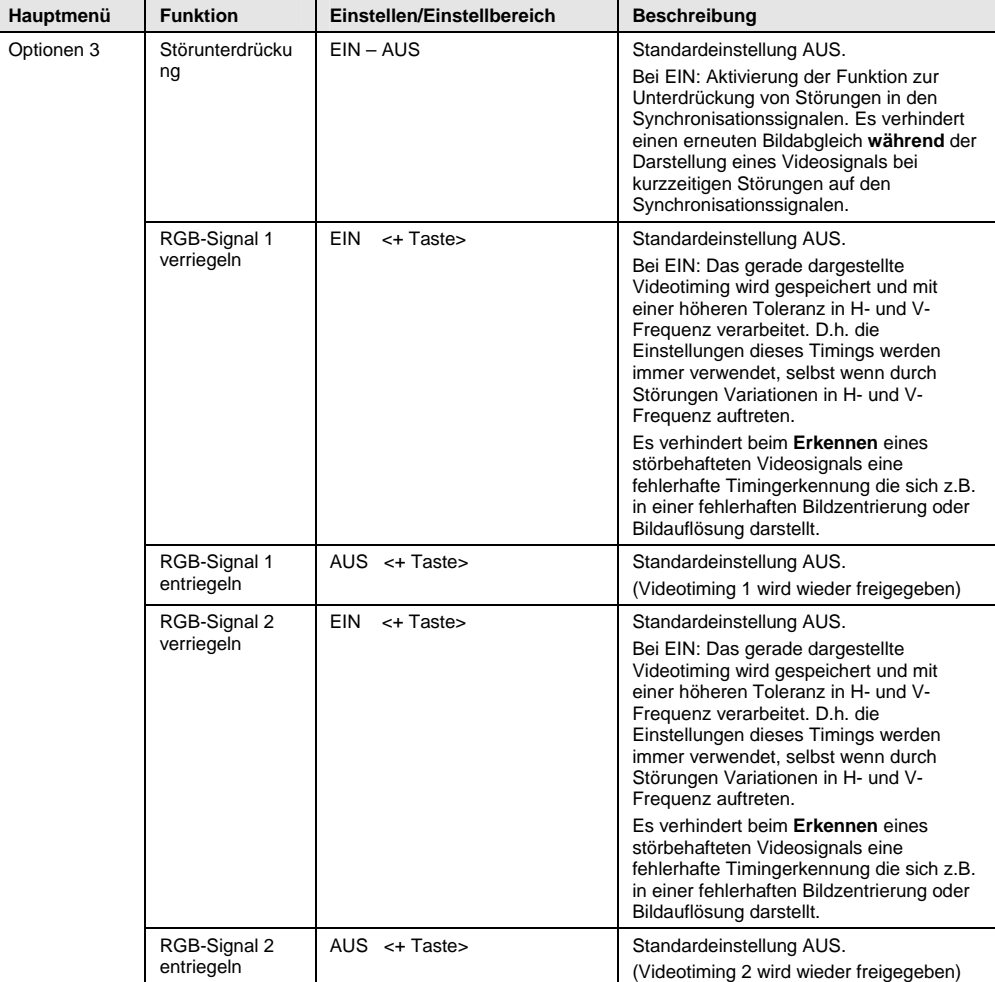

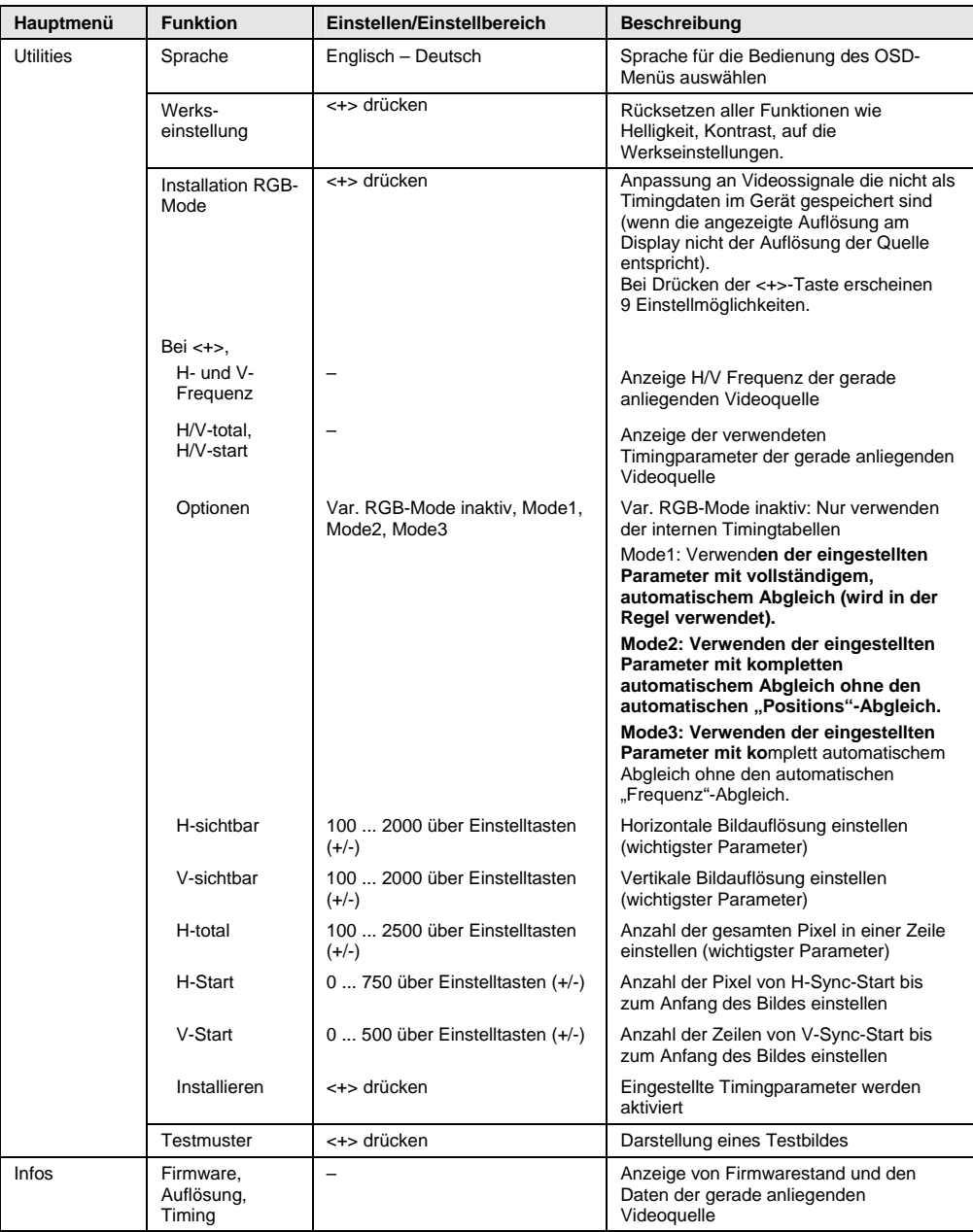

# **7 Fehlerdiagnose**

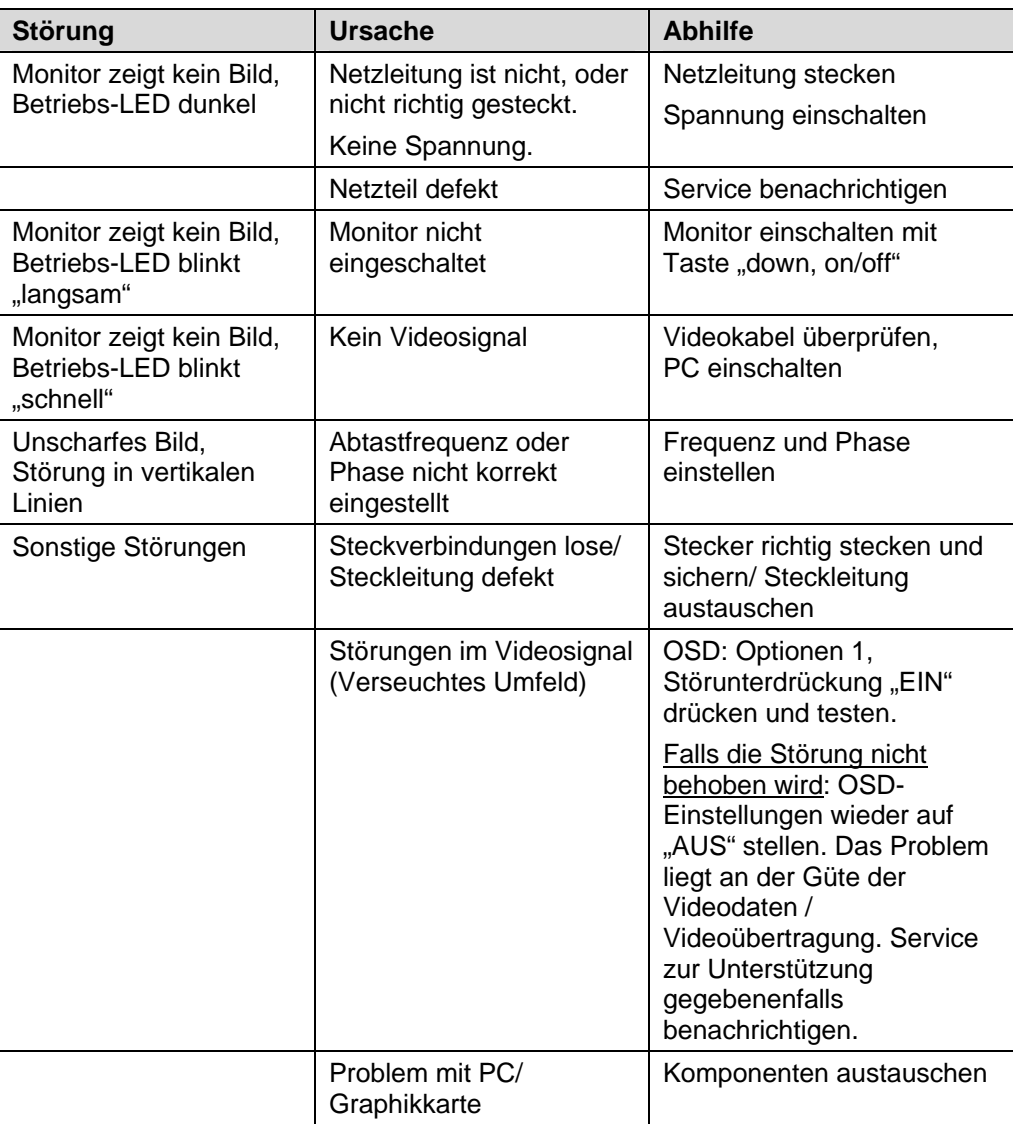

# **8 Technische Daten**

Alle technischen Daten gelten nach einer Warmlaufzeit von zwei Stunden.

## **8.1 Display**

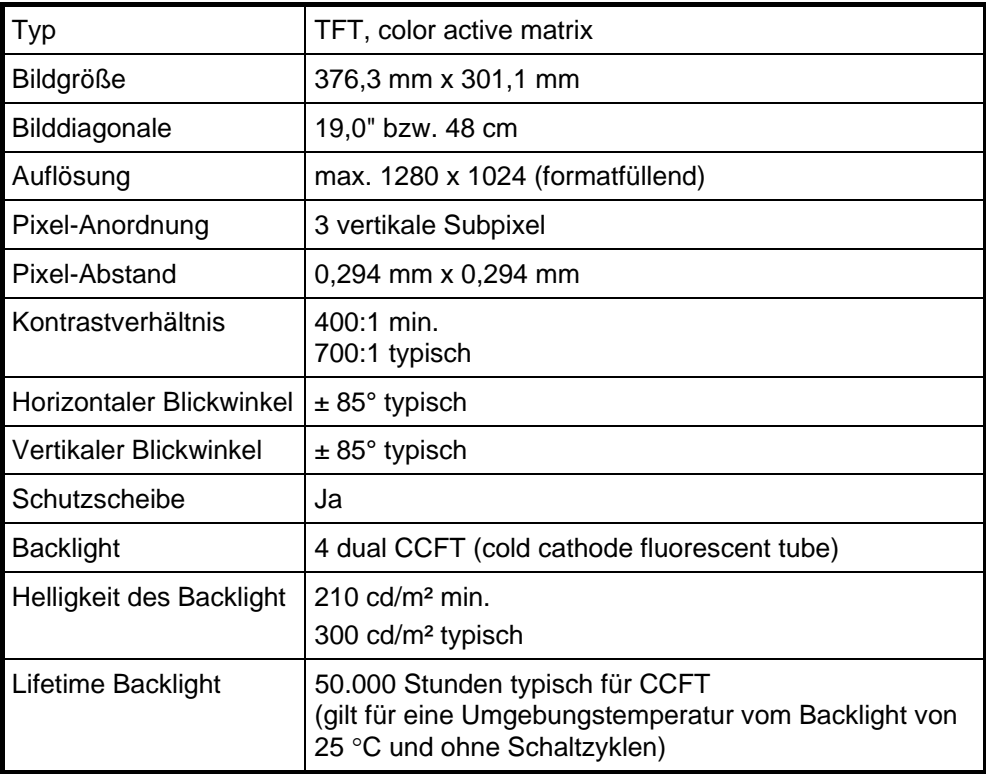

## **8.2 Touch-Screen**

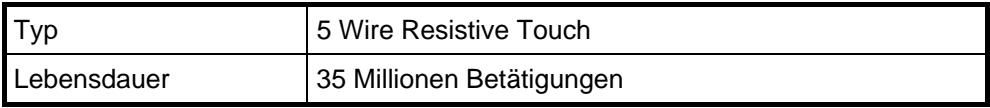

## **8.3 Spannungsversorgung**

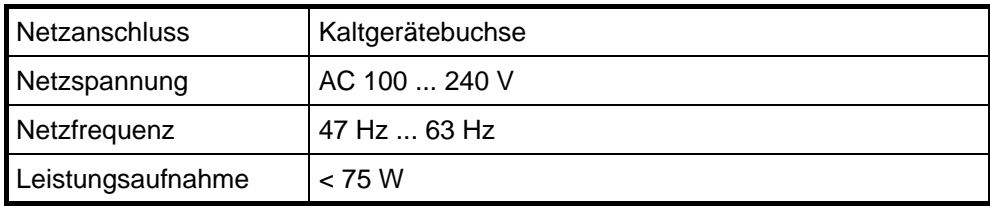

## **8.4 Elektronik**

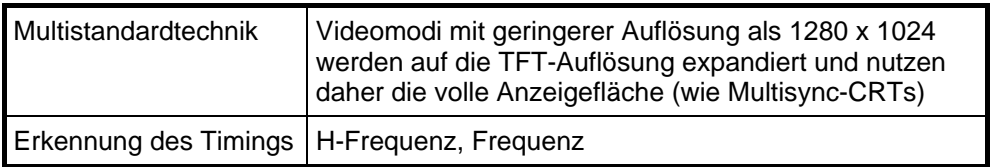

## **8.5 Ein- / Ausgänge**

## **8.5.1 Analog-Signaleingang**

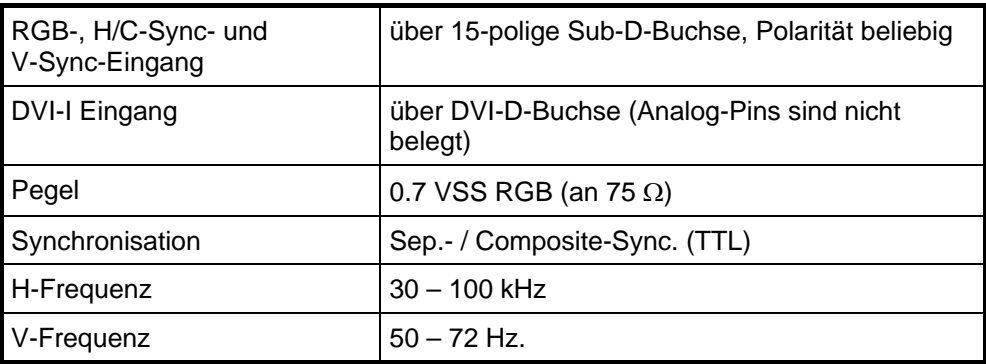

## **8.5.2 Digital-Signaleingang**

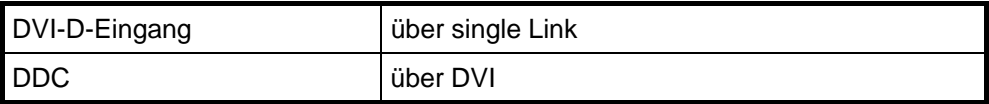

## **8.5.3 Serielle Schnittstelle**

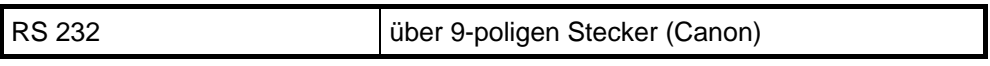

## **8.5.4 Schnittstelle Touch-Screen**

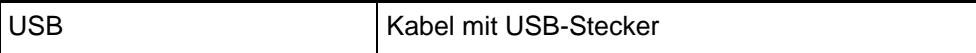

## **8.6 Bedien- und Anschlusselemente**

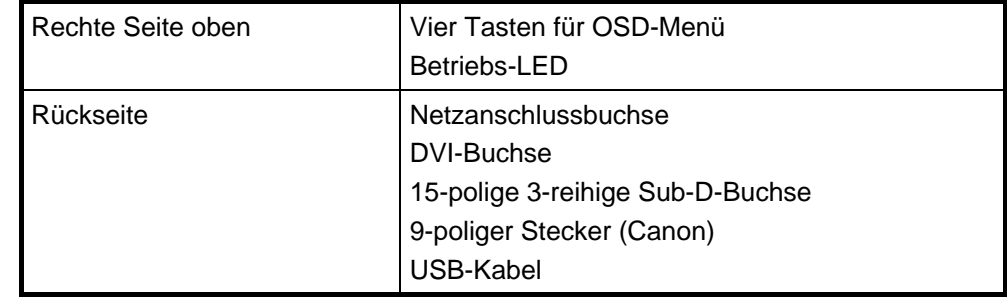

## **8.7 Mechanischer Aufbau**

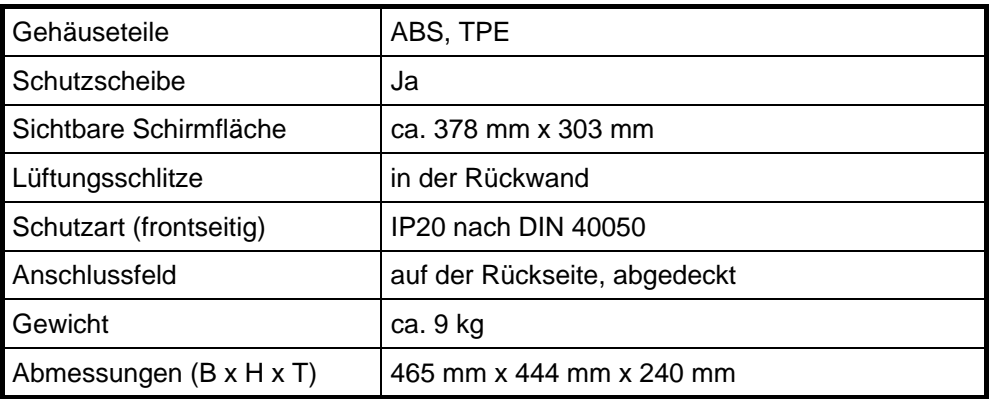

## **8.8 Klimatische Eigenschaften**

## **Im Betrieb**

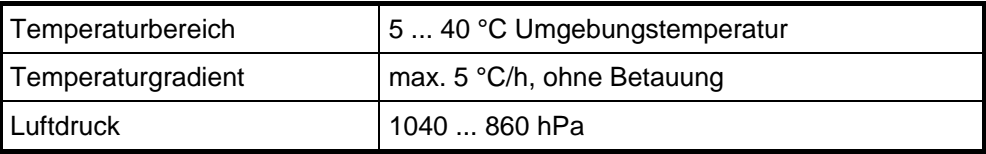

## **Bei Transport und Lagerung (verpackt)**

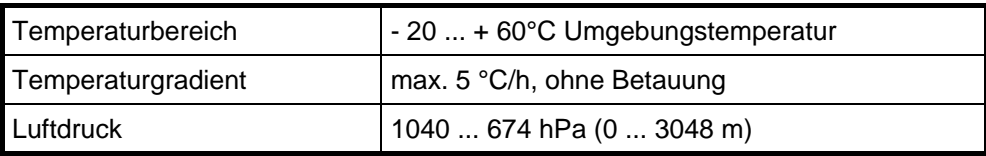

## **8.9 Mechanische Anforderungen**

## **Im Betrieb**

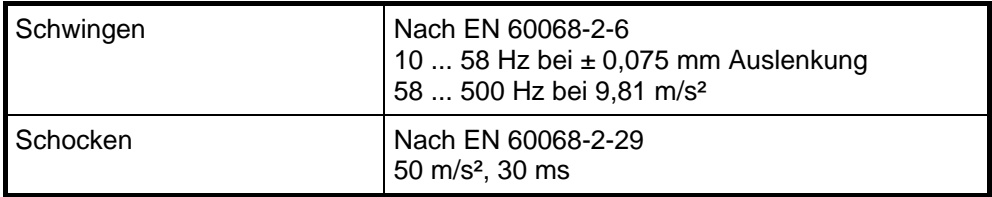

## **Verpackte Einheit**

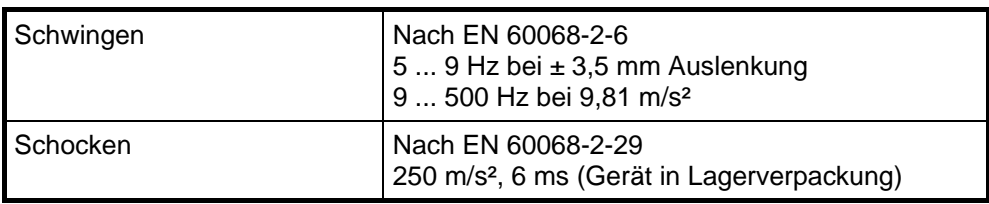

## **8.10 Sicherheitsbestimmungen**

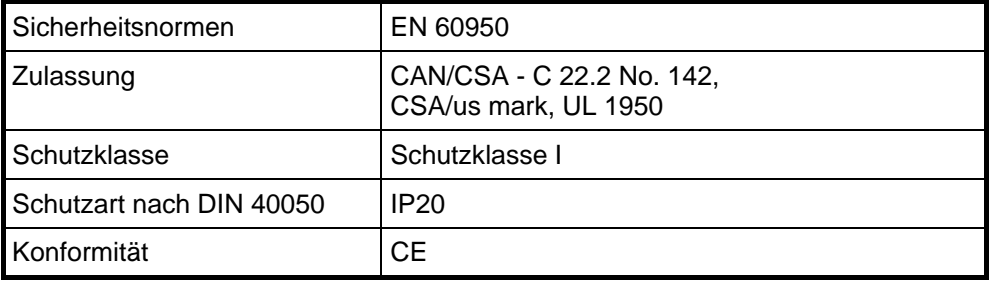

## **8.11 Elektromagnetische Verträglichkeit**

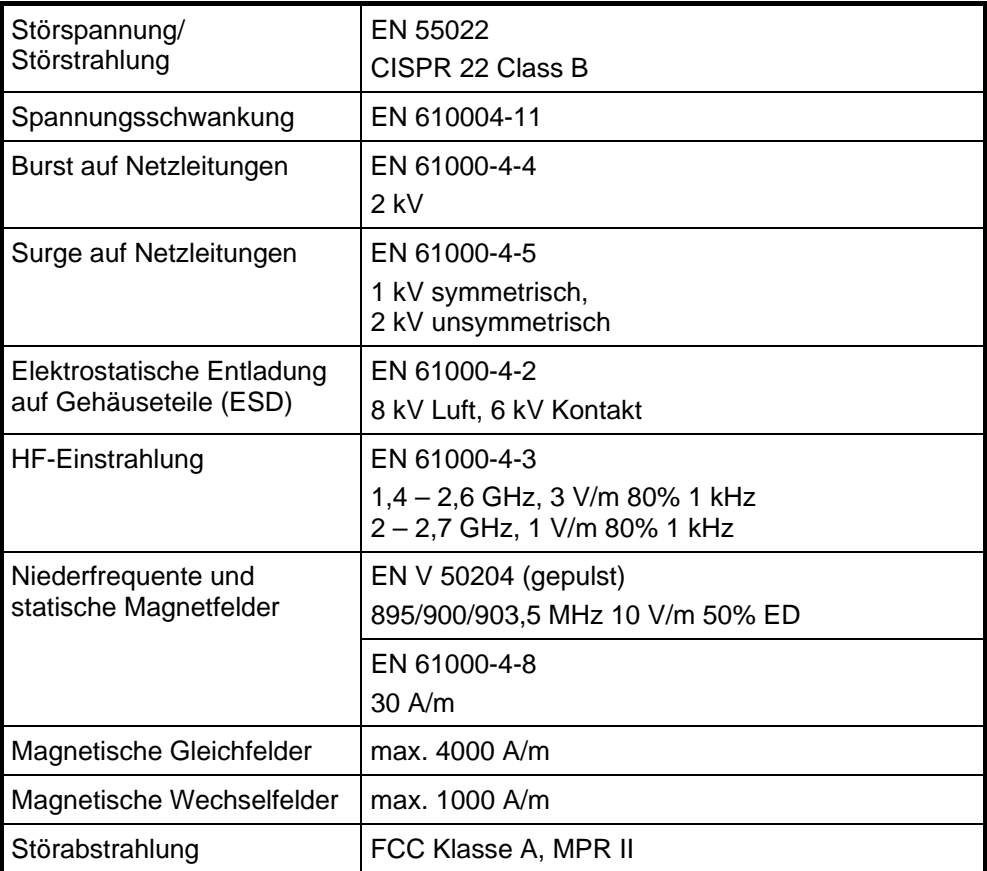

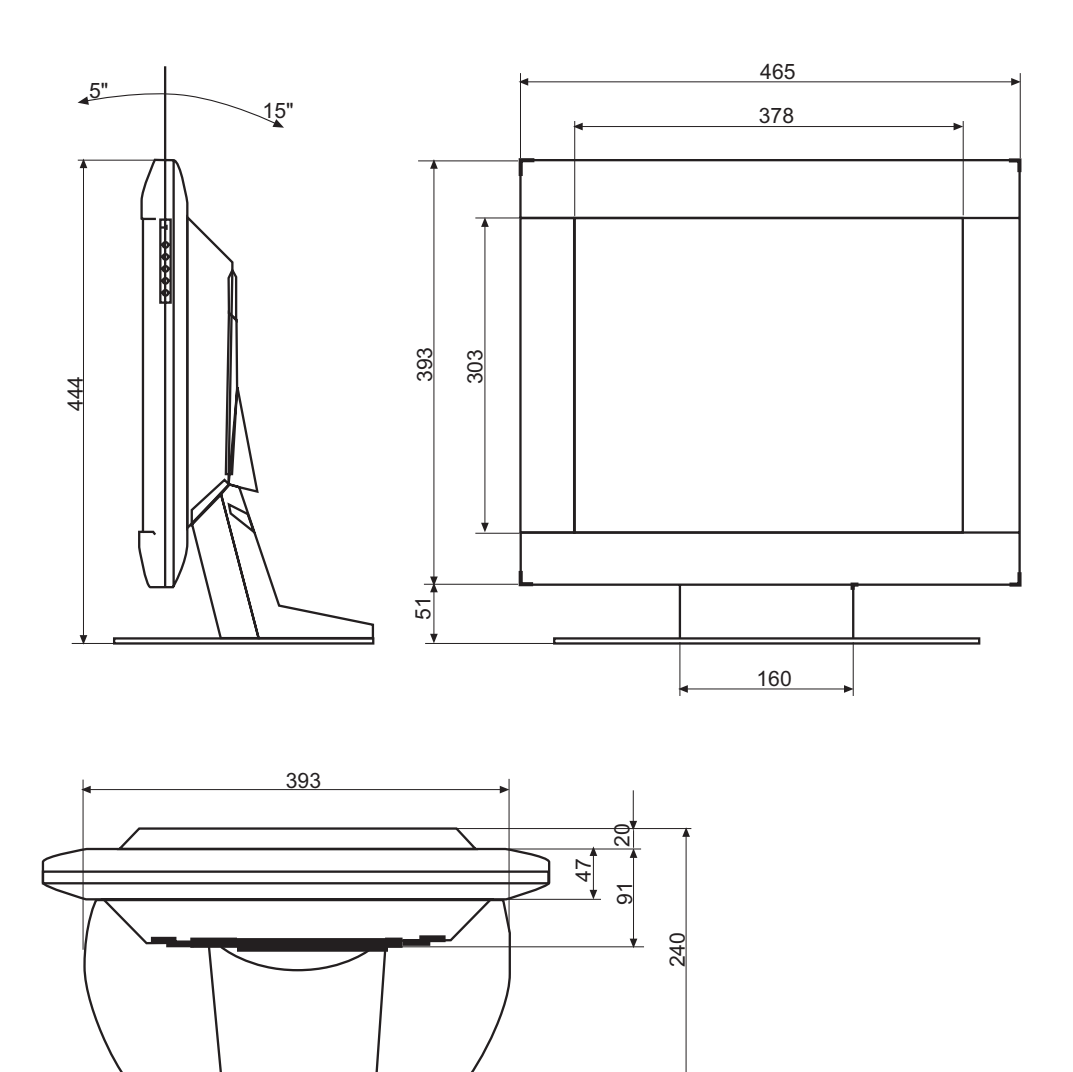

Alle Maße in mm.

# **10 Hinweise und Kontaktadresse**

### **Verlust der Garantie**

Alle unerlaubten elektrischen oder mechanischen Änderungen am und im Gerät führen zum Verlust der gegebenen Garantie.

### **Hinweise zur Betriebsanleitung**

Diese Betriebsanleitung enthält aus Gründen der Übersichtlichkeit nicht sämtliche Detailinformationen zu diesem Produkt.

Außerdem weisen wir darauf hin, dass der Inhalt dieser Betriebsanleitung nicht Teil einer früheren oder bestehenden Vereinbarung, Zusage oder eines Rechtsverhältnisses ist, oder dieses abändern soll.

### **Gewährleistung**

Sämtliche Verpflichtungen der Siemens AG ergeben sich aus dem jeweiligen Kaufvertrag, der auch die vollständige und allein gültige Gewährleistungsregelung enthält. Diese vertraglichen Gewährleistungsbedingungen werden durch die Ausführungen dieser Betriebsanleitung weder erweitert noch beschränkt.

## **Reparatur**

Bitte wenden sie sich an ihren Distributor bei dem sie das Produkt ursprünglich gekauft haben.

## **Umweltschutz**

Bei der Entsorgung des Gerätes müssen die jeweils landesspezifischen Anforderungen und Gesetze eingehalten werden.

## **10.1 Kontaktadresse**

E-Mail: dt@khe.siemens.de Internet: www.siemens.com/hmi

# **Contents**

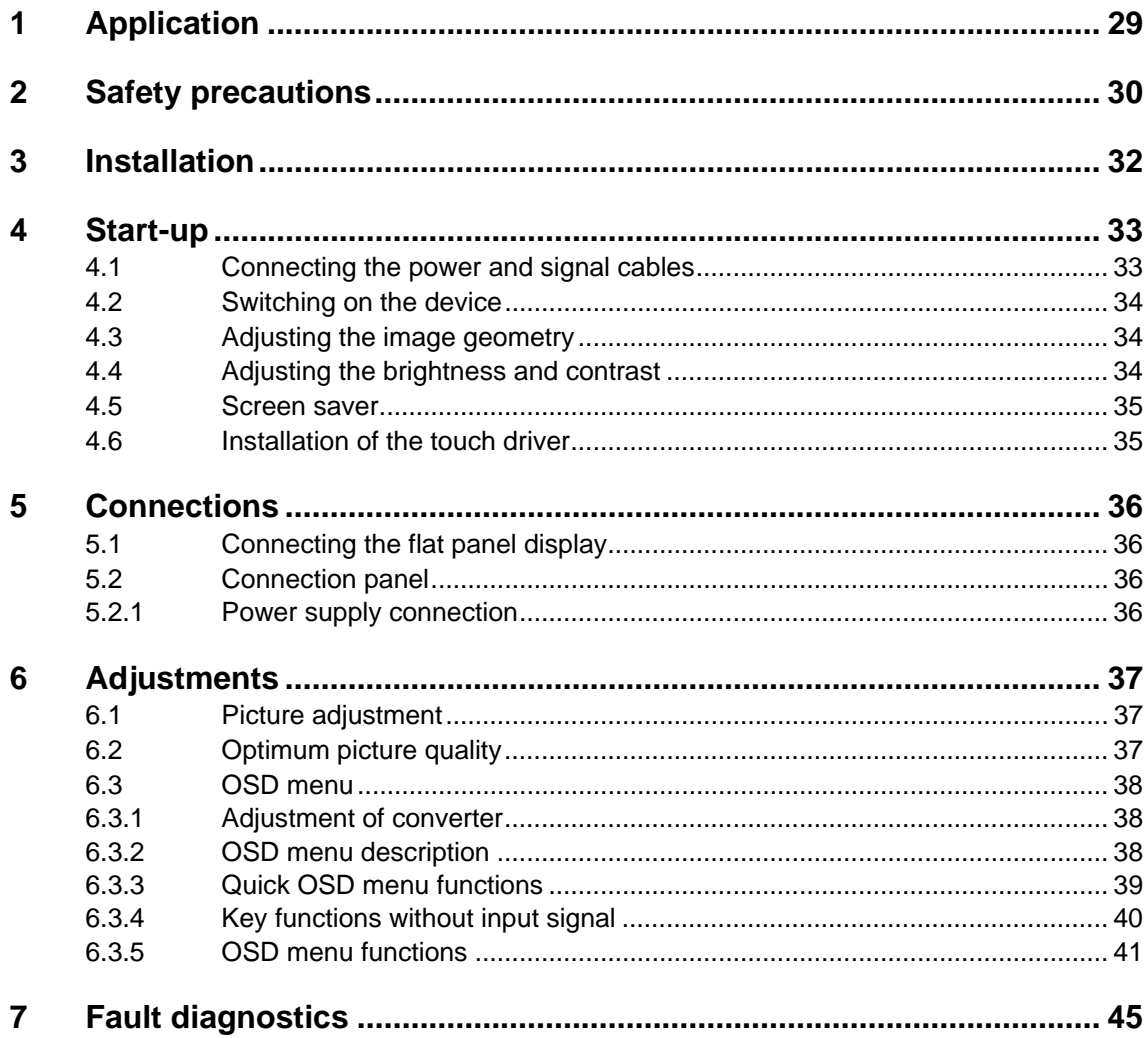

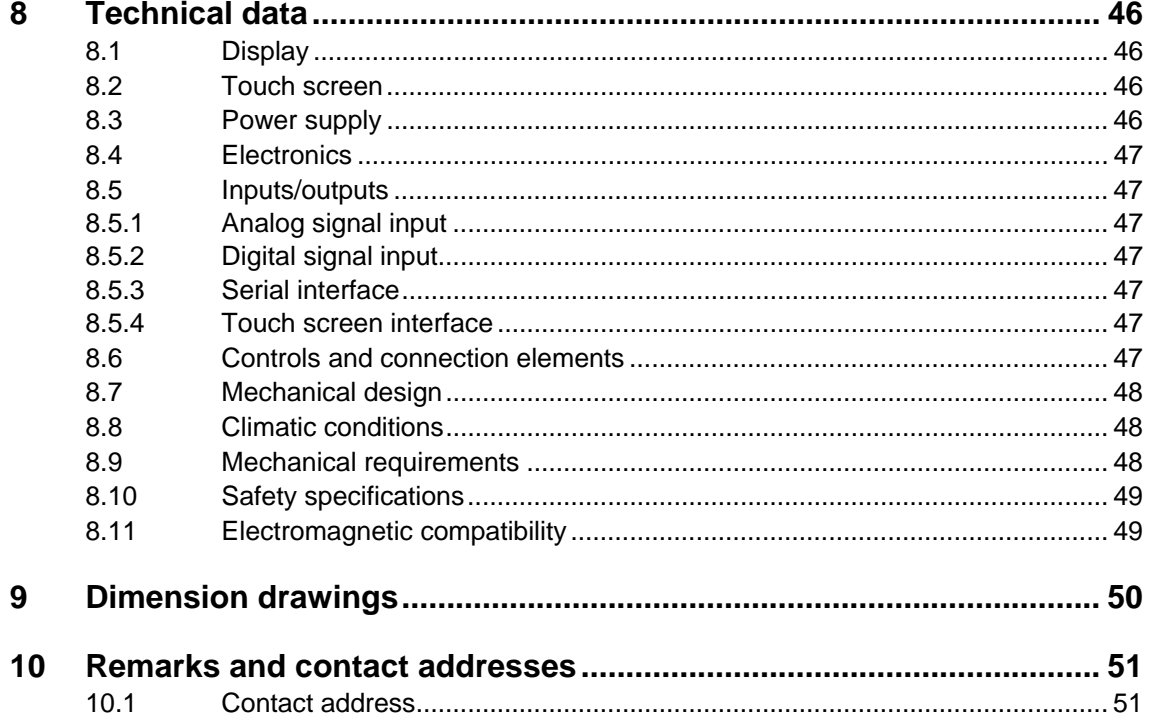

# **1 Application**

The high-contrast 19" color flat panel display **SCD 19101 D/DT** (desktop version; 19"/48 cm; Order No.: 6GF6220-1DA01(w/o Touch) / 6GF6220-1DB01 (w Touch))

has been specially designed for

## **Applications with special demands:**

- value attached to design,
- quality of parts (painted outside components),
- continuity in procurement,
- long availability,
- continuity of delivered quality throughout life cycle,
- individual hardware and software requirements are possible since the development is from one source.

## **Compact design**

Low weight and small size with improved performance make the color flat panel display SCD 19101 D/DT preferable to conventional CRT monitors.

### **Perfect picture reproduction resulting from LCD technology**

LCD technology means that picture geometry distortions and color spots now belong to the past

The color flat panel display provides flicker-free pictures even with low refresh rates. The color flat panel display SCD 19101 D/DT is therefore suitable even for maximum ergonomic requirements.

### **Screen resolution**

The color flat panel display SCD 19101 D/DT is equipped with an active 19" TFT display module which provides a very wide viewing angle. The picture resolution is 1280 x 1024 pixels. Video signals with other resolutions are optimally zoomed to the screen size.

### **RGB input (15-pin Sub-D and DVI-I)**

The display is connected to the computer system using either the 15-pin Sub-D connector or the DVI-I connector. Adaptation of the display is carried out using an OSD if necessary.

### **Touch screen**

The color flat panel display SCD 19101 DT is equipped with a resistive 19" Touch screen. With the touch function it is possible to use the monitor as an operation terminal.

# **2 Safety precautions**

Perfect, safe and reliable operation of the equipment assumes that it has been professionally transported, stored, mounted and installed as well as careful operator control and service. The units must only be used for applications for which monitors are normally used. The information in the Section "Technical data" must be observed exactly.

For the sake of safety, the following precautions must be observed:

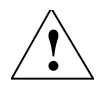

**Danger**<br>
There is a danger to life if the warning information is not observed. Severe personal injury or damage to property may occur.

### **Do not open the unit yourself**

Certain components inside the units are at high-voltage, i.e. touching these components presents a **danger to life!**

### **Only use a perfect power supply cable**

A damaged power supply cable may result in a fire or electric shock. When disconnecting the power supply cable, always do so by holding the plug.

### **Disconnection from the power supply**

The mains plug is used for safe disconnection from the power supply. The socket must be located close to the monitor and be easily accessible.

### **Do not insert any objects into the housing**

Objects inserted into the housing may result in damage to the unit or personal injury.

### **Do not place any objects on top of the units**

Penetrating liquids may result in a fire or electric shock.

**Caution** 

### **Failure to observe the warnings may result in substantial damage to property.**

### **Provide sufficient heat dissipation**

Slots are provided on the housing base, the top of the cover and the rear panel. The display must be placed or secured on a hard, level surface at least 10 cm from the wall and 15 cm away from other devices. Several displays can be butt-mounted horizontally and vertically.

The permissible ambient temperature range (5 °C to 40 °C) must not be violated

### **Do not subject device to unnecessary shocks.**

Take care when transporting! **Use the original packaging!** The panel in particular should be protected against shocks.

When touching the panel surface, the mechanical contact or an electrical discharge may cause a brief disturbance in the picture quality.

### **Care of unit / cleaning agents**

- The front panel is extremely sensitive to mechanical damage. Avoid all scratches, knocks etc.!
- Remove water drops immediately; extended contact with water discolors the surface.

Clean the front panel when dirty using a microfiber cloth and, if necessary, a glass cleaning agent\*. Only clean housing parts using a cleaning agent for plastics\*.

### **\* Note**:

Do not use cleaning agents containing solvent, e.g. petroleum spirit!

# **3 Installation**

### **Provide adequate ventilation**

Ventilation slots are located on the rear of the housing.

### **Ambient temperature**

The permissible ambient temperature range must not be violated.

### **Minimize reflections**

The display should be positioned so that reflections of lights, windows, furniture with shiny surfaces or light-colored walls do not appear on the screen.

### **Minimize mirroring**

In order to reduce mirroring on the unit, ceiling lighting or reflected light (nondazzling) should be used. Mirroring can only be eliminated if the screen is clean and free of grease. Clean the display using a suitable microfiber cloth.

### **Change of environment**

If the unit is brought into a warm environment from a cold one, water may condense upon it. The unit should not be switched on until all the condensed water has evaporated, including that inside the unit. This may take several hours, depending on the conditions.

# **4 Start-up**

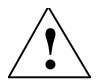

### **Caution**

In order to ensure safe operation of the equipment, close attention must be paid to the information contained in this Instruction Manual as well as the warnings in Section 2 "Safety precautions".

### **Caution**

### **Information for end customer**

None of the settings must be changed on site by the user, otherwise the guarantee is canceled. This also applies to settings made using the SCD 19101 D/DT keys. These are therefore locked for certain applications. If settings have to be changed, please contact the responsible servicing department.

The display is designed for individual connection to a graphics card with a power supply of 100 or 240 Volt (TN-S system with PE conductor).

If the display is to be used in a sequence of several displays, or if it is not exactly known whether the graphics card standard can be output by the display, refer to Section 5.1 "Connecting the flat panel display".

In order to start the unit properly, the following steps should be carried out in the given sequence.

## **4.1 Connecting the power and signal cables**

### **Caution**

Use a power cable with PE conductor and angled appliance plug corresponding to the safety requirements of the respective country of use. If necessary, safe disconnection from the power supply is achieved by removing the mains plug from the mains socket.

The power supply and signal connections are located on the rear of the color flat panel display.

- Mains connection: Insert the appliance plug of the mains cable into the power supply socket (the green operation LED flashes slowly).
- 15-pin Sub-D connector: The flat panel display can be connected to the computer system using the Sub-D connector. The display is adapted using an OSD menu.
- DVI connection: The connection to the computer can also be made via the digital single link or via the analog channel of the DVI connection. The picture quality, noise immunity and radiated interference of the complete system depend on the cable quality and length.
- Touch screen connection: The connection of the Touch Screen is via a cable with USB-connector. The cable is fix connected to the monitor.

• Service connection: This is an RS 232 interface reserved for servicing (updating of firmware such as special wishes). Access is exclusively via the authorized servicing departments.

Following connection of all cables, the covers (rear panel and base) must be correctly replaced.

## **4.2 Switching on the device**

• Switch on the device using the OSD key "down, on/off".

The green operation LED now lights up permanently (if the video signal is not connected, the green operation LED flashes rapidly).

### **Status of operation LED**

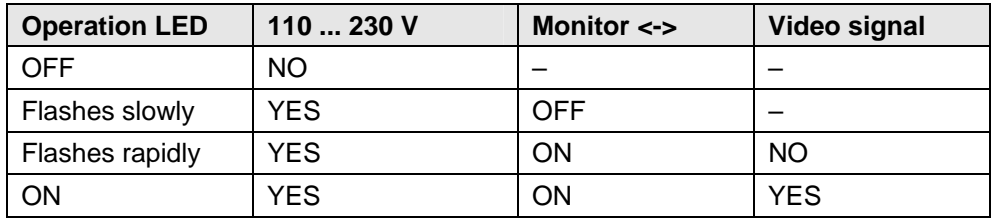

## **4.3 Adjusting the image geometry**

The display automatically recognizes the used standard, and set-up values for each standard are preprogrammed. However, depending on the graphics card used, it may still be necessary to align and size the picture for the selected standard (see Section 6.1 "Picture adjustment").

## **4.4 Adjusting the brightness and contrast**

The brightness and contrast must be adjusted for the respective graphics card (different output levels) in the system on site.

## **4.5 Screen saver**

• A screen saver function should be used in order to reduce "image sticking" which can occur in TFT displays.

Image sticking is the effect where a faint image of the previous screen contents can still be seen after the display contents have changed. By using a screen saver with permanently changing screen contents, unnecessary effects of the same image are avoided.

## **4.6 Installation of the touch driver**

The driver of the touch screen will be installed according to the user manual saved on CD-ROM.

## **Content of CD-ROM**

- User manual for the Window driver
- Driver for Windows 95
- Driver for Windows 98/Me
- Driver for Windows 2k/XP
- Driver for Windows NT
- User manual for WindowCe-Driver
- Driver for Windows CE

# **5 Connections**

## **5.1 Connecting the flat panel display**

## **Note**

All screening precautions contained in the corresponding EMC guidelines must be observed. If these guidelines are not observed, interference signals could penetrate the monitor.

## **Information on cable installation**

- Only shielded cables are permitted for all signal connections.
- All connectors should be of screw or locking types (as far as possible).
- Signal and power cables must not be routed in the same duct.
- The display must not share a power supply with motors or valves (glitches!).

## **5.2 Connection panel**

A connection panel for the signals and power supply is located at the rear of the flat panel display underneath a cover.

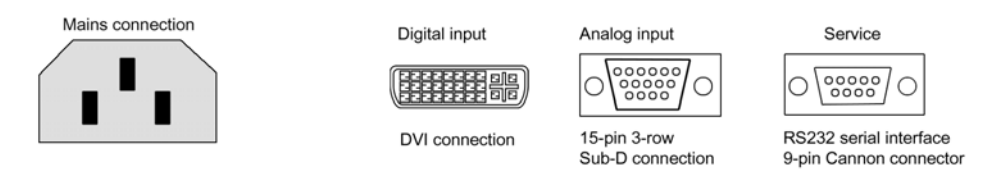

Connection panel of the color flat panel display SCD 19101 D/DT

The USB-cable for the touch screen is connected beneath the RS 232 interface.

## **5.2.1 Power supply connection**

## **Note**

Device fuses must only be replaced by the servicing department.

The display power supply is connected using an appliance plug.

Only use the power cable supplied in the delivery, or a cable with PE conductor and appliance socket to DIN 49547, IEC 320.

### **Caution**

A power cable with PE conductor must be used which corresponds to the safety requirements of the respective country of use.

# **6 Adjustments**

## **6.1 Picture adjustment**

This section describes the settings for operation of the flat panel display with a video source. The most important settings are:

### **Adjusting the graphics memory of the video source**

As with all monitors, the flat panel display also has certain limits, e.g. maximum resolution and vertical frequency. The graphics adapter must be set when using the flat panel display such that the limits are observed.

## **Fine adjustment of the flat panel display**

### **Note**

Fine adjustment of the flat panel display can only be carried out via the two analog ports (15-pin Sub-D and DVI-I). The digital input (DVI-D) does not require a fine adjustment since the signal display is always optimum.

RGB picture sources (via 15-pin Sub-D or DVI-I connector) supply analog signals which are basically intended for conventional CRT monitors and which are processed directly by them.

In contrast, the analog signals must be converted for a flat panel display into digital signals by a video digitizer. Depending on the picture source, cable length and video mode (e.g. VGA, SVGA, XGA) this conversion may cause certain deviations, which cannot be corrected fully automatically by the flat panel display.

A manual fine adjustment is therefore necessary during which the flat panel display (or, more precisely, the video digitizer) is matched to the respective video source.

The fine adjustment comprises e.g. setting the horizontal/vertical picture position and the picture sharpness. This can be carried out for the color flat panel display SCD 19101 D/DT using an OSD menu.

## **6.2 Optimum picture quality**

In order to achieve an optimum picture quality, the color flat panel display SCD 19101 D/DT should be operated with a graphics resolution of 1280 x 1024 pixels (settings for graphics card in the PC).

When adjusting the picture position and size, ensure that the picture appears exactly on the active surface of the display and that it is not offset by even one pixel. For example, if the horizontal position is offset by one step to the right, the right-hand edge of the picture will disappear, and a black pixel column will appear at the left-hand edge. And similarly for an offset to the left, top or bottom. If the vertical lines are still slightly fuzzy, correct using the settings "Frequency" and "Phase" (see Section 6.3.5 "OSD menu functions").

## **6.3 OSD menu**

## **6.3.1 Adjustment of converter**

Since there is no standardization with respect to the video output signal of VGA graphics cards, an automatic adaptation to the respective card is carried out when switching on for the first time. This can also be called by pressing the "+" key twice.

### picture **★** brightness  $-123 - -$ D + advanced 53 Contrast  $-123 - \mathbf{1} +$ options 1 h position  $-123 - \mathbf{1} +$ options 2  $-123 - \blacksquare$  v position  $\mathbf{L}$ options 3  $-123 - -$ **图** phase  $\mathbf{1} +$ utilities  $\blacksquare$  frequency -1234-- $\mathbf{L}$ ♦ infos

## **6.3.2 OSD menu description**

The on-screen display (OSD) is a menu system which is displayed on the screen. All adjustments for the monitor can be carried out using this menu system and the control elements described. Only the four keys S1 to S4 are required to control the OSD.

The keys have the following function(s):

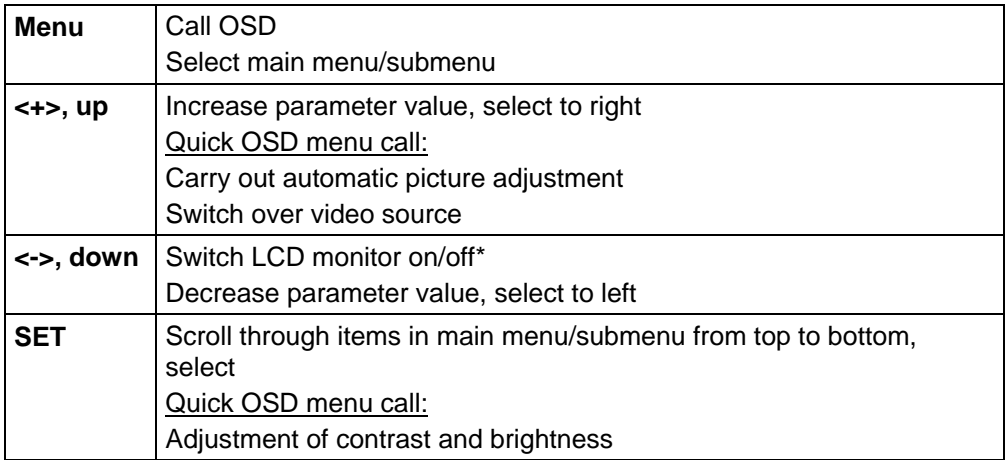

\* When "switched off", the LCD monitor is not disconnected from the power supply, the green operation LED flashes slowly.

## **6.3.3 Quick OSD menu functions**

In addition to the settings possible in the OSD menu, there is a further possibility for rapidly changing the most important functions such as brightness, contrast and automatic picture adjustment, the so-called quick OSD menu.

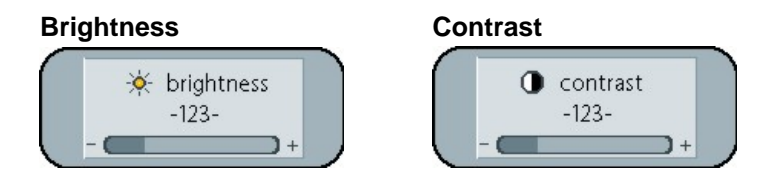

• Call using the <SET> key

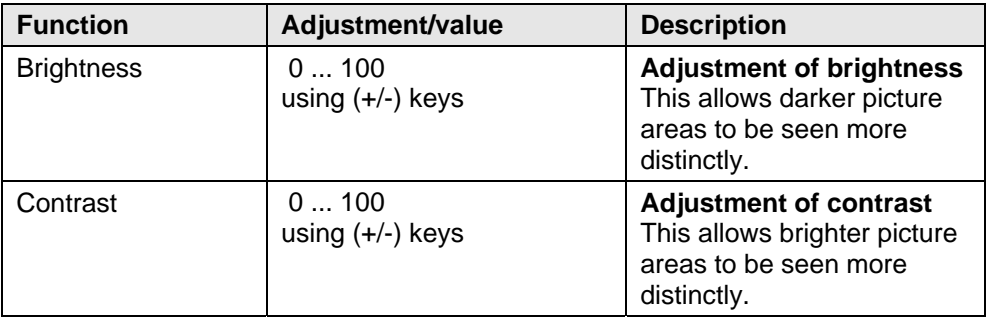

Call using the **<+>** key

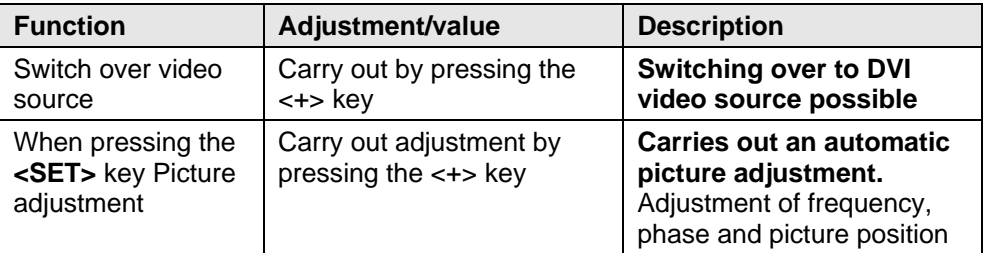

## **Digital DVI video source**

Call using the **<+>** key

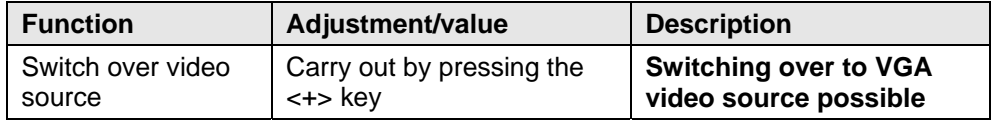

## **6.3.4 Key functions without input signal**

The OSD can also be operated without an input signal.

## **Note**

The picture-relevant functions are not available:

## **6.3.5 OSD menu functions**

## • Call the OSD menu using the MENU key

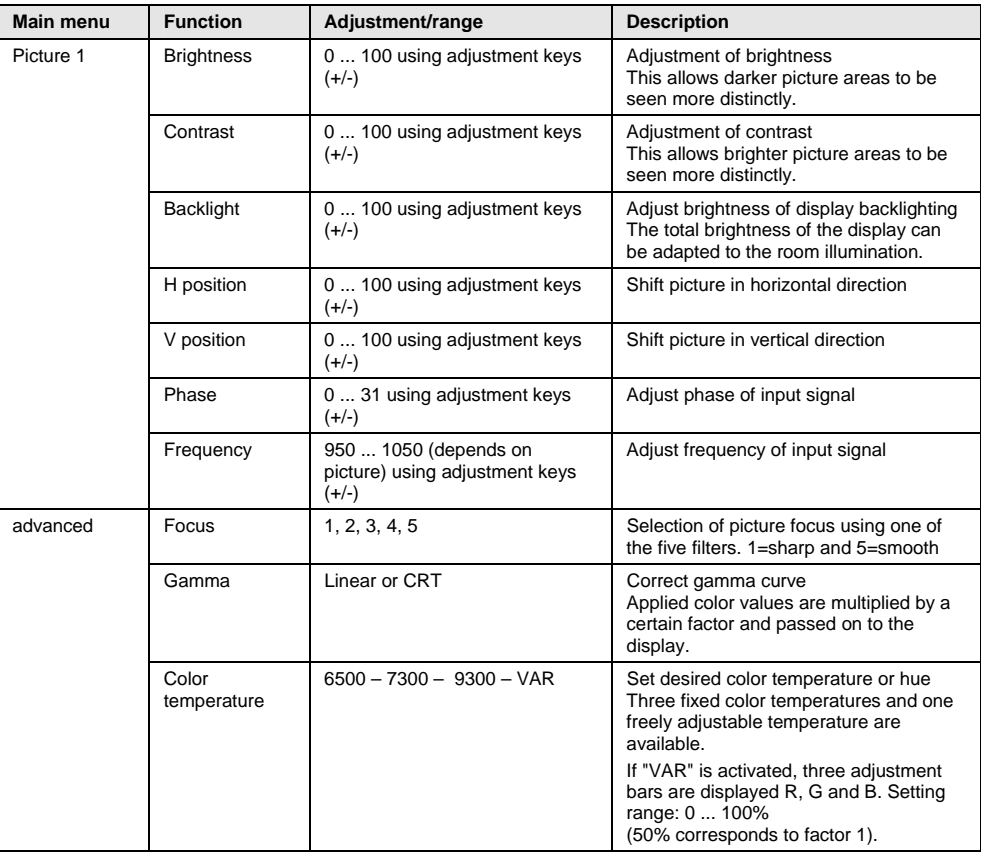

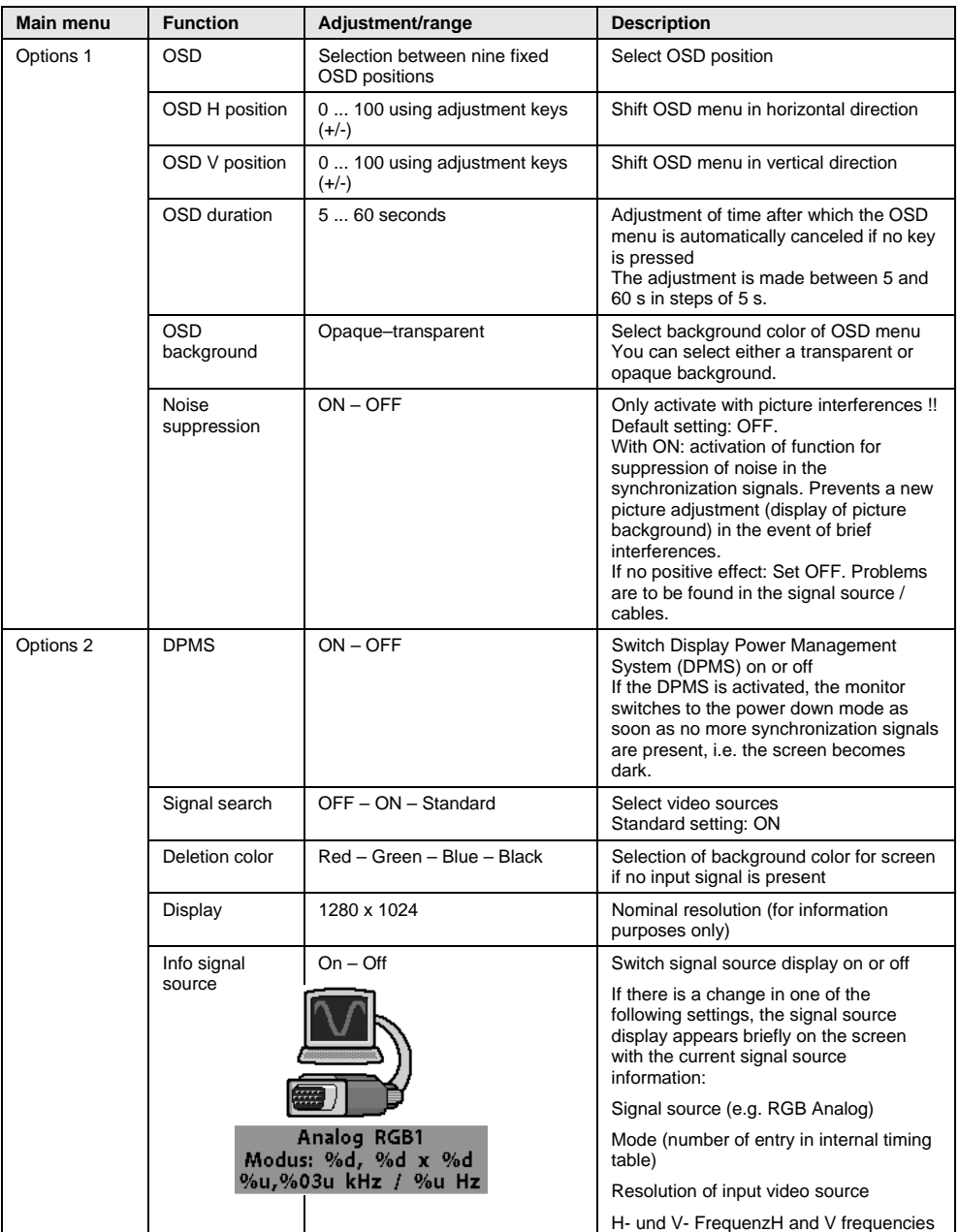

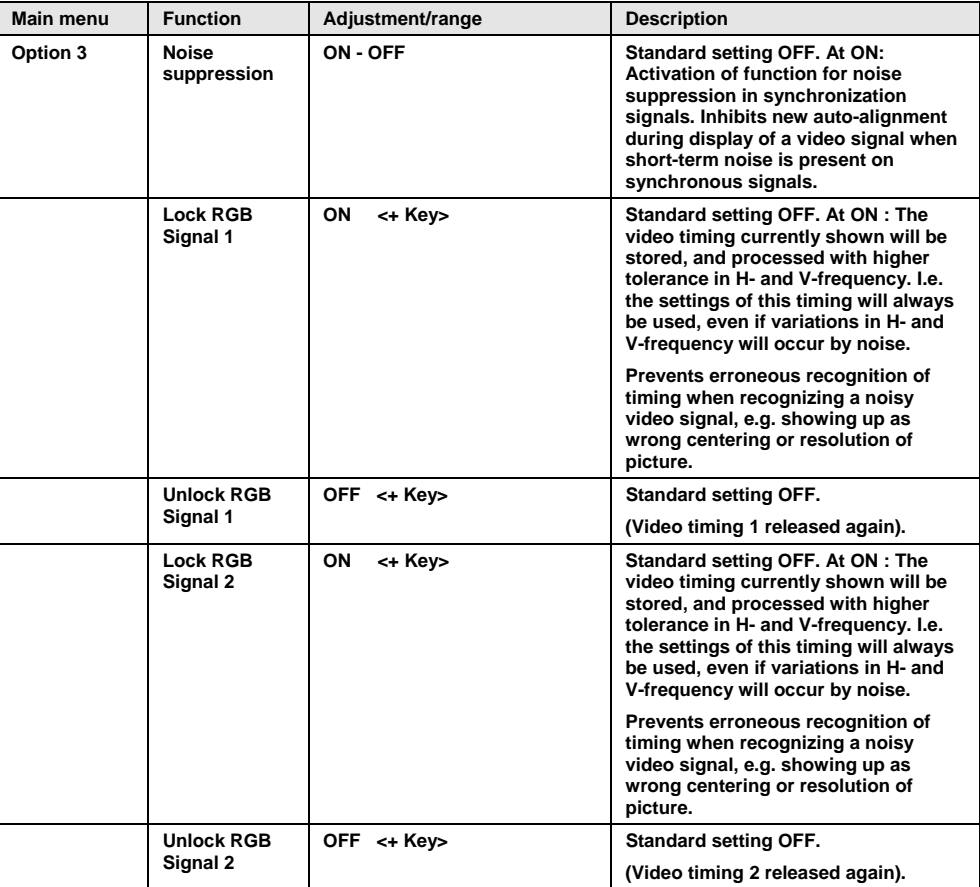

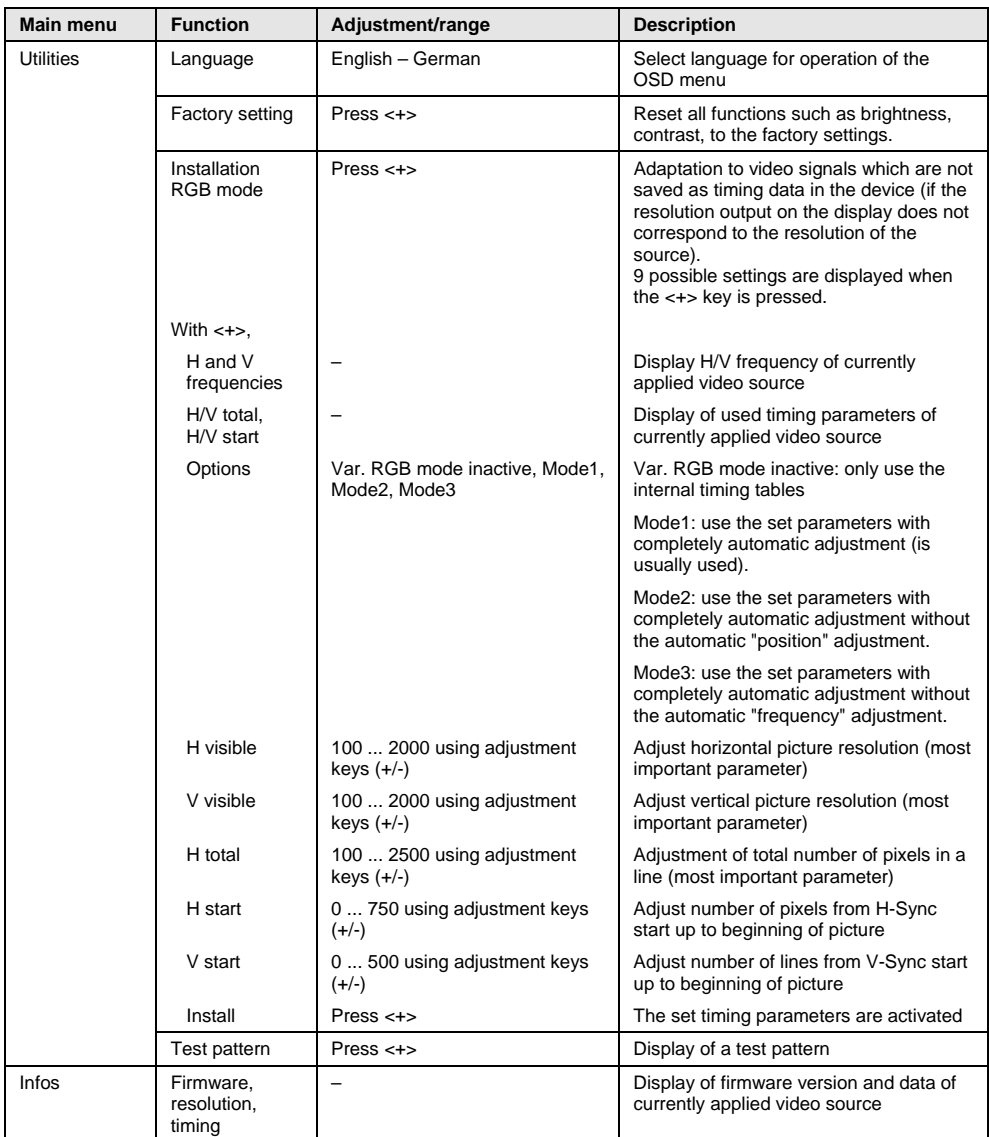

# **7 Fault diagnostics**

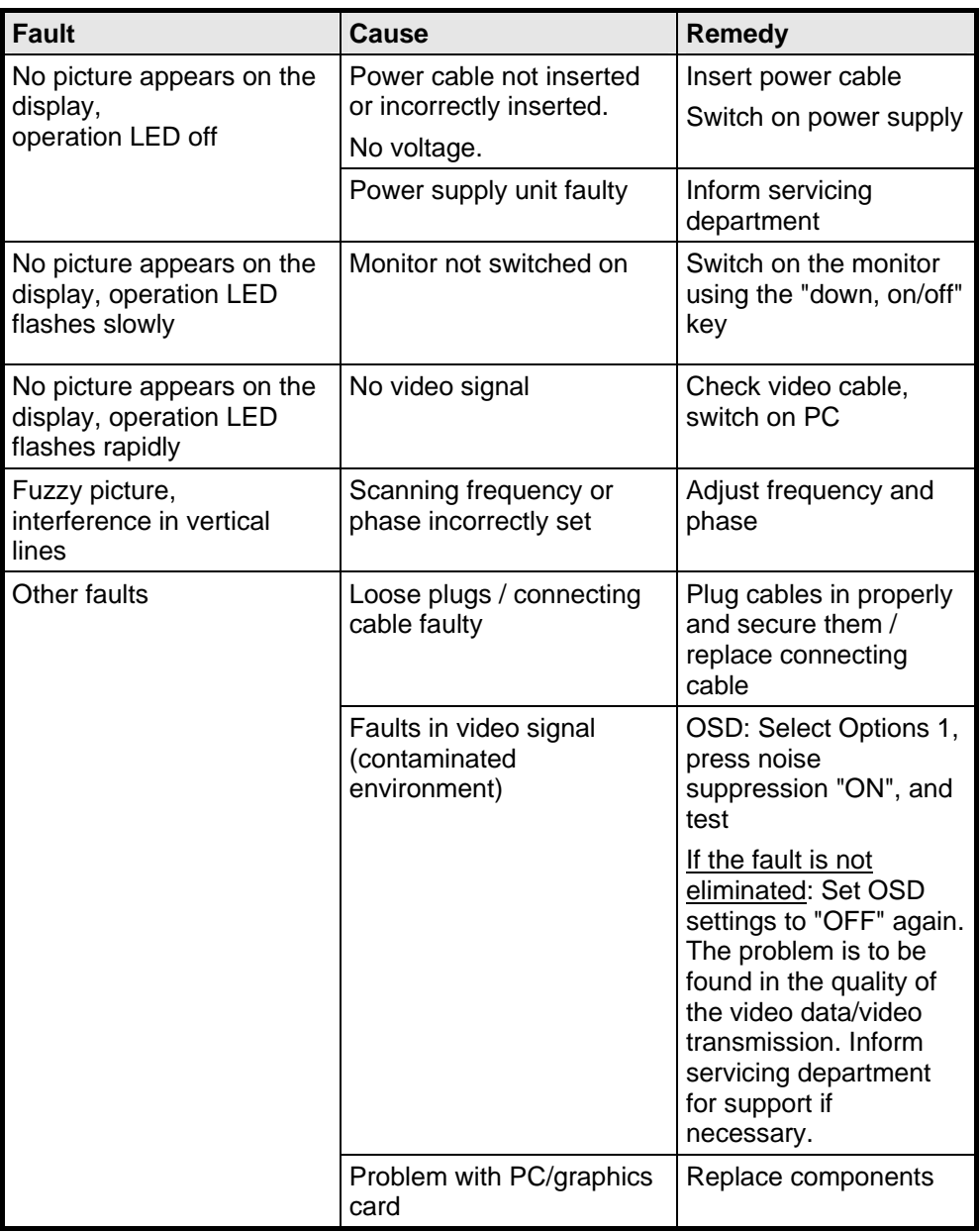

# **8 Technical data**

All technical data are valid after a warming-up period of two hours.

## **8.1 Display**

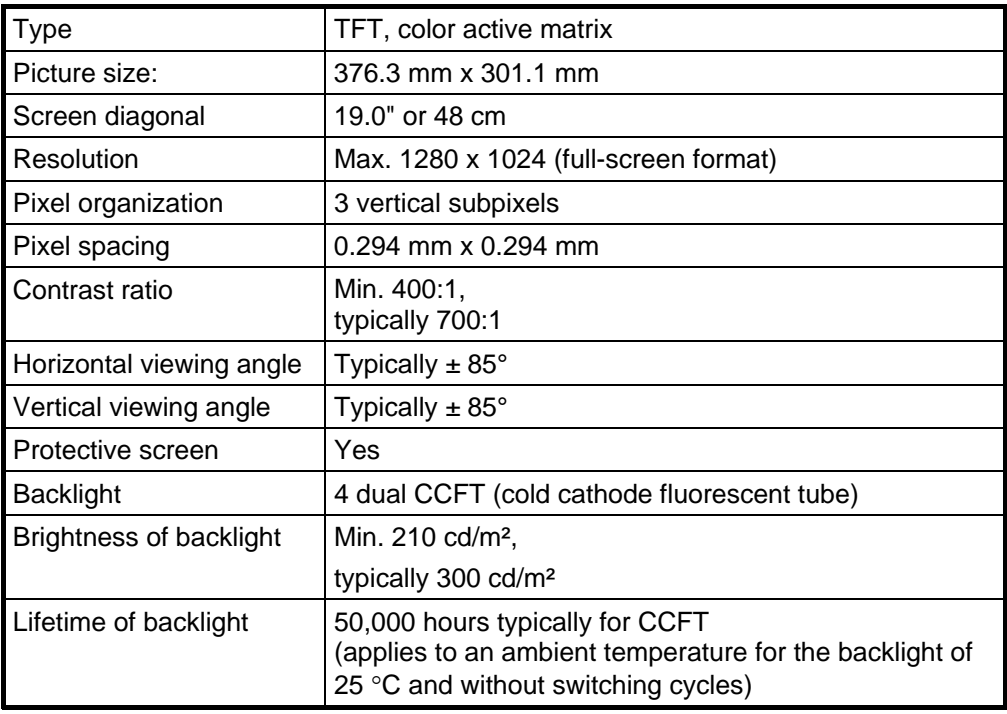

## **8.2 Touch screen**

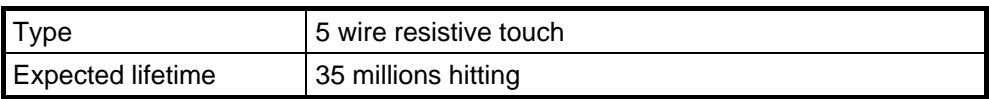

## **8.3 Power supply**

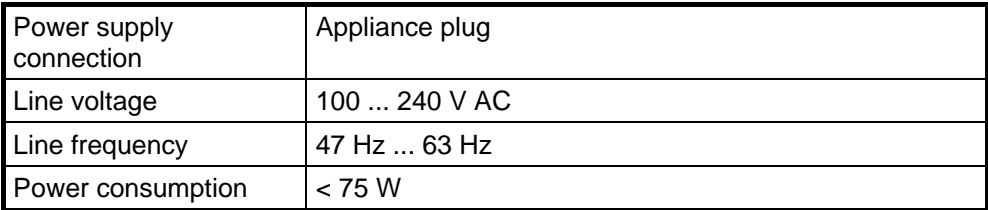

## **8.4 Electronics**

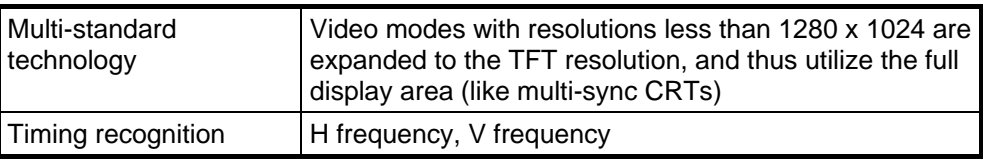

## **8.5 Inputs/outputs**

## **8.5.1 Analog signal input**

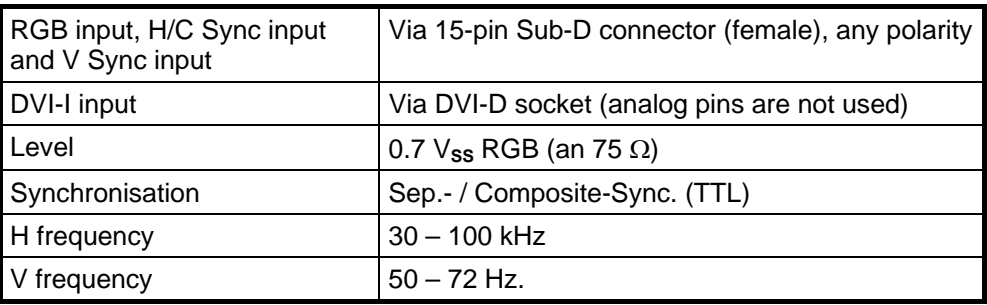

## **8.5.2 Digital signal input**

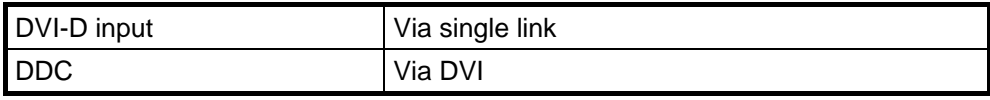

## **8.5.3 Serial interface**

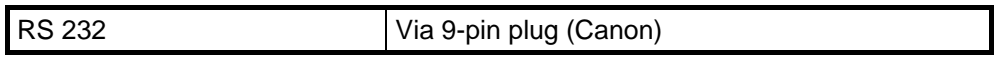

## **8.5.4 Touch screen interface**

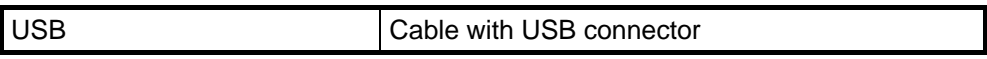

## **8.6 Controls and connection elements**

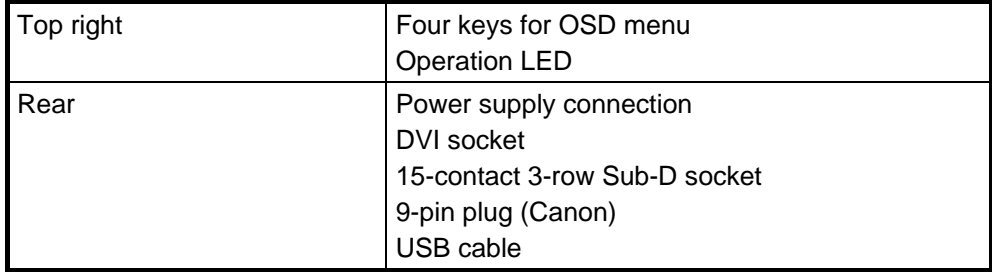

## **8.7 Mechanical design**

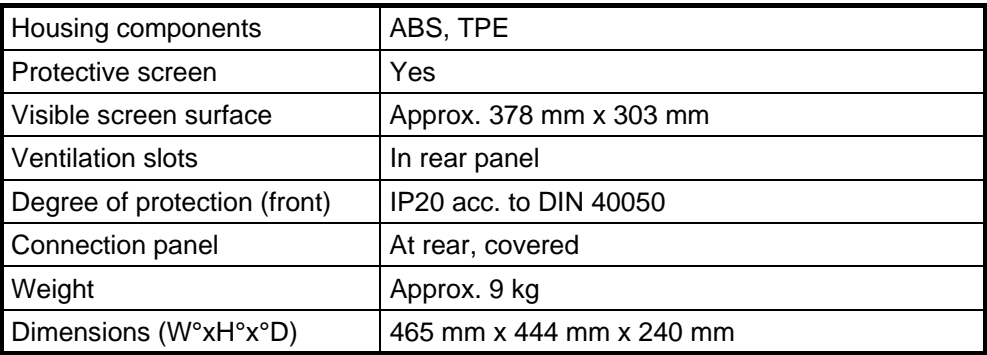

## **8.8 Climatic conditions**

## **Operation**

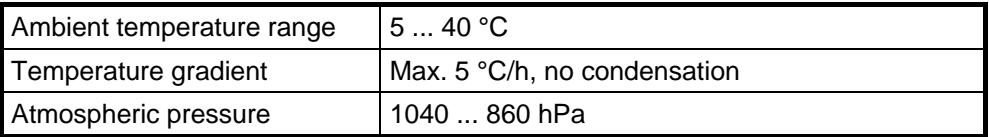

## **Transport and storage (packed)**

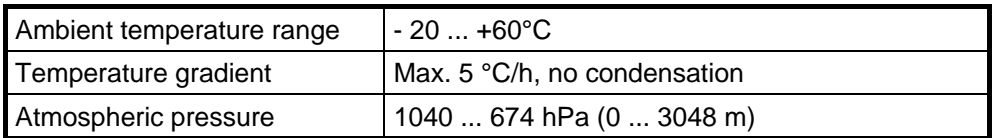

## **8.9 Mechanical requirements**

## **Operation**

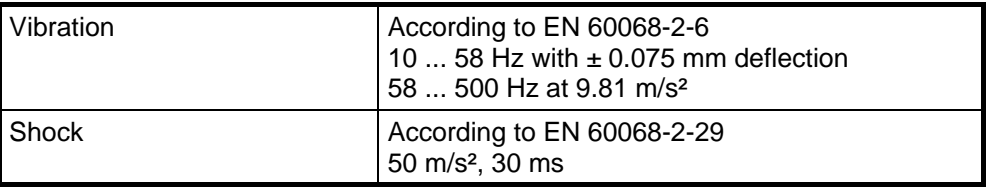

## **Packed unit**

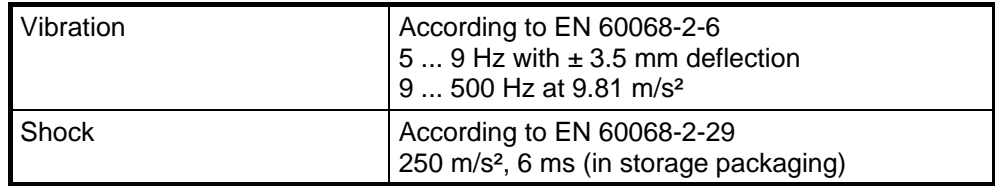

## **8.10 Safety specifications**

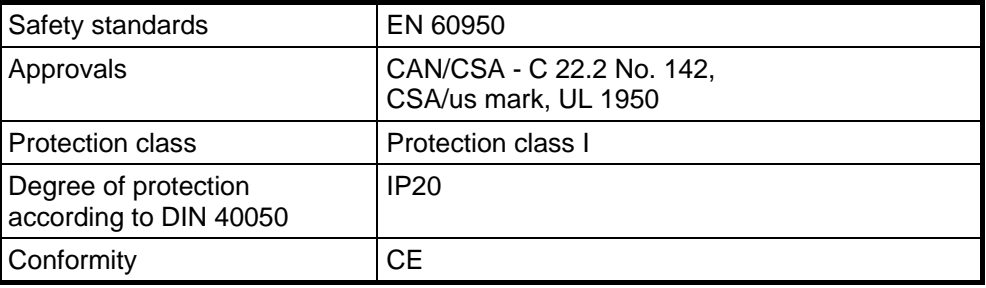

## **8.11 Electromagnetic compatibility**

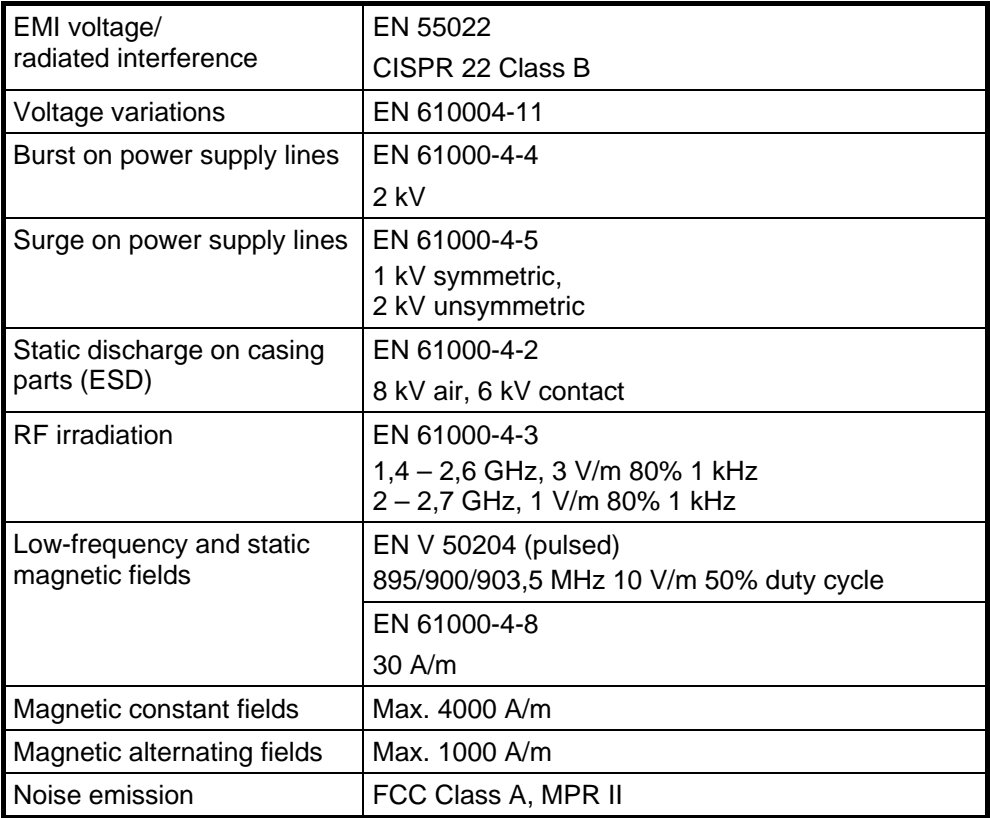

# **9 Dimension drawings**

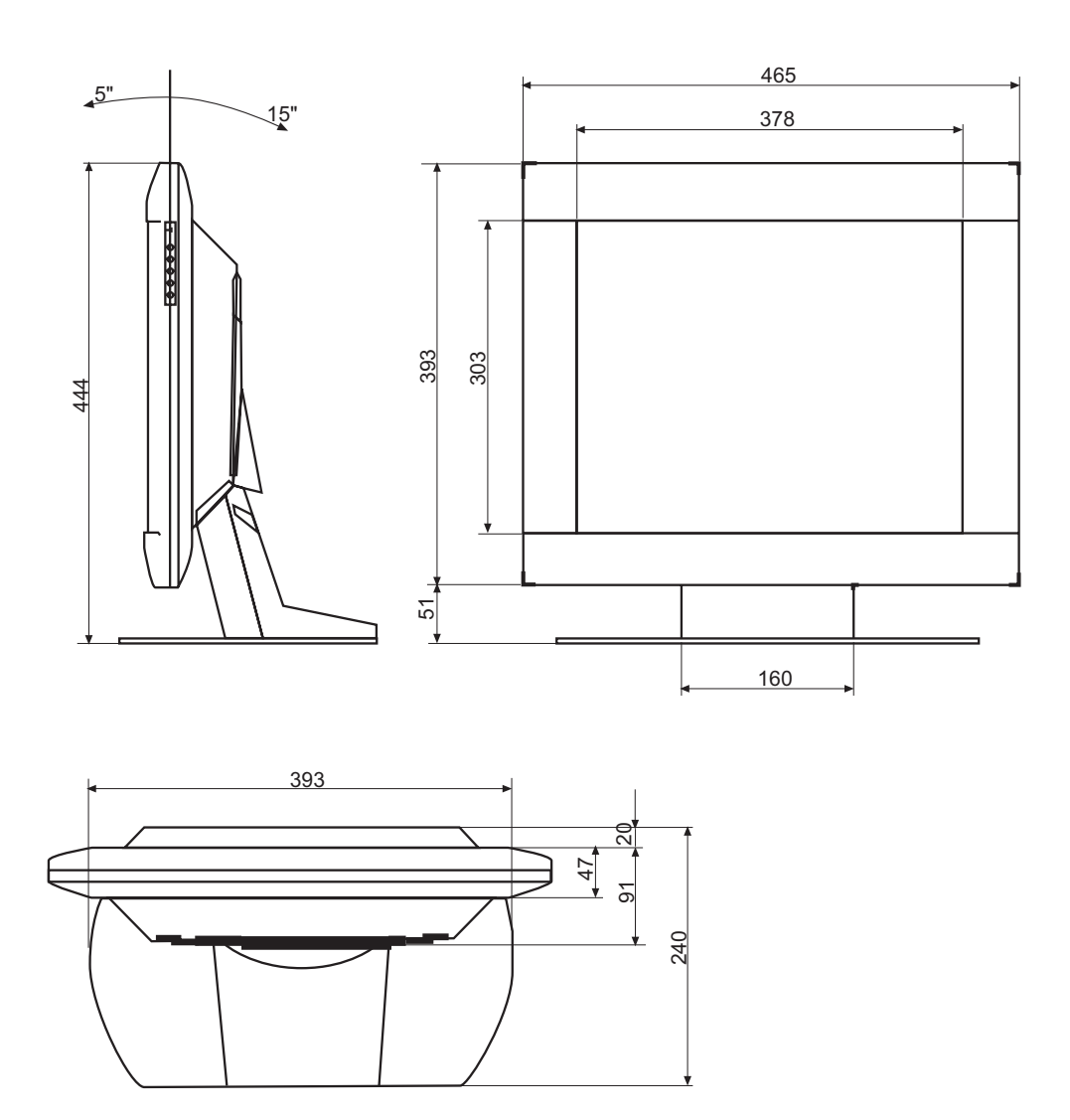

All dimensions in mm

# **10 Remarks and contact addresses**

## **Invalidity of guarantee**

All unauthorized electrical or mechanical alterations on or in the unit result in loss of the guarantee.

### **Information on the Instruction Manual**

For clarity reasons, this Instruction Manual does not contain all detailed information on this product.

Your attention is additionally drawn to the fact that the contents of this Instruction Manual are not part of a previous or existing agreement, commitment or statutory right and do not change the latter.

### **Warranty**

All commitments on the part of Siemens AG are contained in the respective sales contract which also contains the complete and solely applicable warranty conditions. These warranty conditions in the contract are neither extended nor limited by the contents of this Instruction Manual.

## **Repairs**

Please contact your distributor from whom you originally purchased the product.

## **Environmental protection**

When disposing of the device, the requirements and laws in the respective country must be observed.

## **10.1 Contact address**

E-mail: dt@khe.siemens.de Internet: www.siemens.com/hmi **NOTE :** 

### **Siemens AG**

**Automation and Drives** Systems Engineering Display Technologies<br>Siemensallee 84 **76187 KARLSRUHE**<br>GERMANY

54 Hochauflösendes 19" Color Flat Panel Display SCD 19101 D/DT

E00316182-003 www.siemens.com/displays